## **VisuNet GXP**

**RM-GXP1100-19S RM-GXP1200-19S PC-GXP1100-19S PC-GXP1200-19S**

**Handbuch**

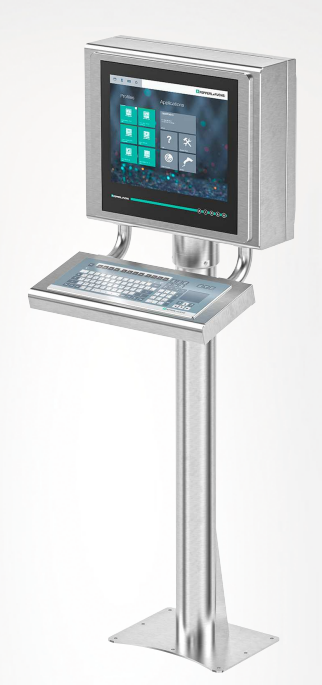

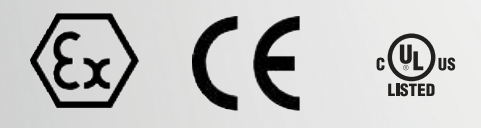

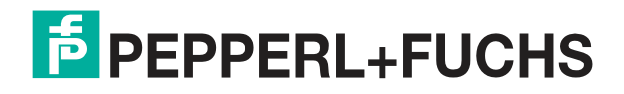

Your automation, our passion.

Es gelten die Allgemeinen Lieferbedingungen für Erzeugnisse und Leistungen der Elektroindustrie, herausgegeben vom Zentralverband Elektroindustrie (ZVEI) e. V. in ihrer neuesten Fassung sowie die Ergänzungsklausel: "Erweiterter Eigentumsvorbehalt".

#### **Weltweit**

Pepperl+Fuchs-Gruppe Lilienthalstr. 200 68307 Mannheim Deutschland Telefon: +49 621 776 - 0 E-Mail: info@de.pepperl-fuchs.com [https://www.pepperl-fuchs.com](http://pepperl-fuchs.com)

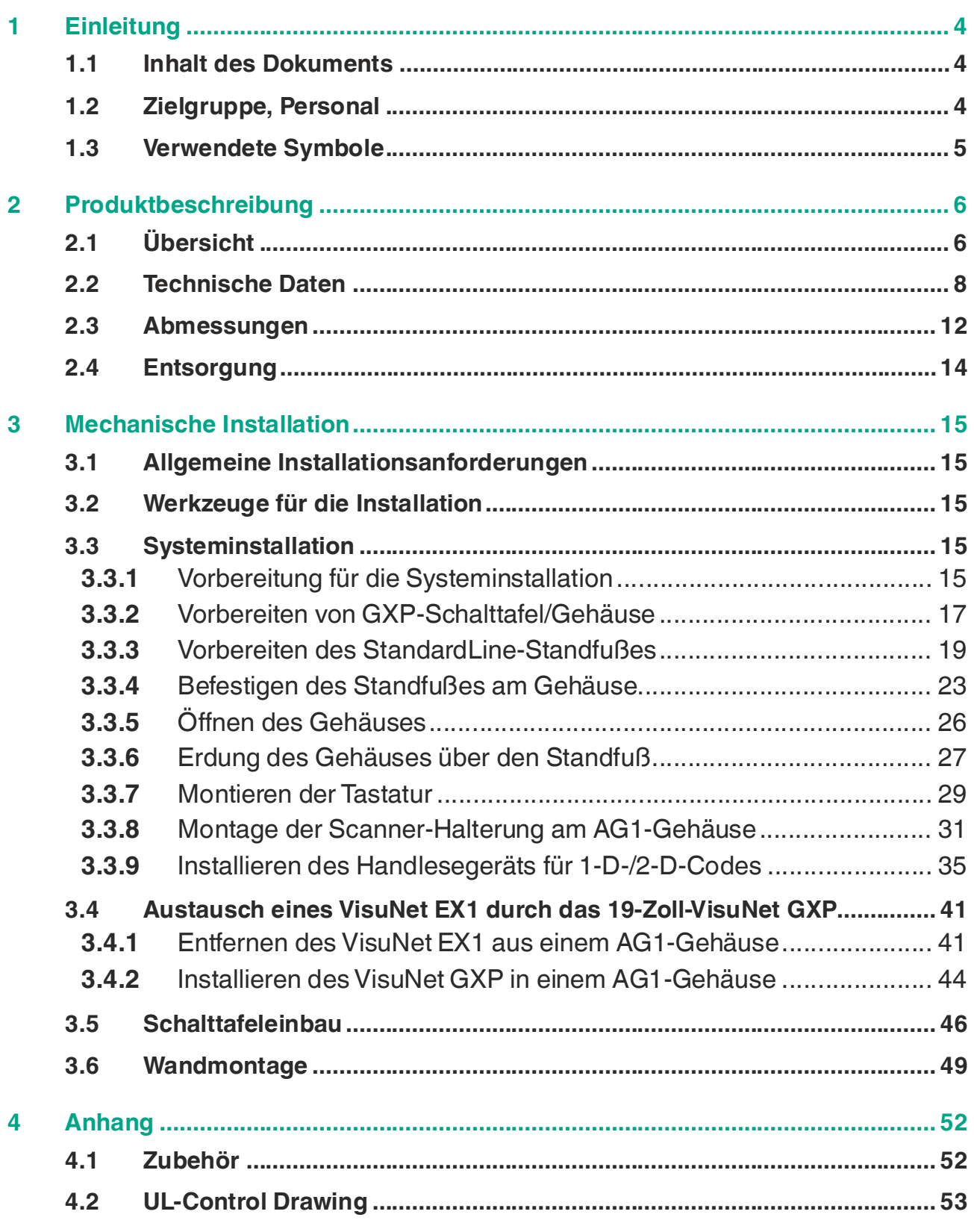

# **1 Einleitung**

## **1.1 Inhalt des Dokuments**

<span id="page-3-1"></span><span id="page-3-0"></span>Dieses Dokument beinhaltet Informationen, die Sie für den Einsatz Ihres Produkts in den zutreffenden Phasen des Produktlebenszyklus benötigen. Dazu können zählen:

- Produktidentifizierung
- Lieferung, Transport und Lagerung
- Montage und Installation
- Inbetriebnahme und Betrieb
- Instandhaltung und Reparatur
- Störungsbeseitigung
- **Demontage**
- **Entsorgung**

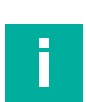

#### **Hinweis!**

Dieses Dokument ersetzt nicht die Betriebsanleitung.

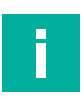

#### **Hinweis!**

Entnehmen Sie die vollständigen Informationen zum Produkt der Betriebsanleitung und der weiteren Dokumentation im Internet unter www.pepperl-fuchs.com.

Die Dokumentation besteht aus folgenden Teilen:

- Vorliegendes Dokument
- Betriebsanleitung
- Datenblatt

Zusätzlich kann die Dokumentation aus folgenden Teilen bestehen, falls zutreffend:

- EU-Baumusterprüfbescheinigung
- EU-Konformitätserklärung
- Konformitätsbescheinigung
- Zertifikate
- Control Drawings
- <span id="page-3-2"></span>• Weitere Dokumente

## **1.2 Zielgruppe, Personal**

Die Verantwortung hinsichtlich Planung, Montage, Inbetriebnahme, Betrieb, Instandhaltung und Demontage liegt beim Anlagenbetreiber.

Nur Fachpersonal darf die Montage, Inbetriebnahme, Betrieb, Instandhaltung und Demontage des Produkts durchführen. Das Fachpersonal muss die Betriebsanleitung und die weitere Dokumentation gelesen und verstanden haben.

Machen Sie sich vor Verwendung mit dem Gerät vertraut. Lesen Sie das Dokument sorgfältig.

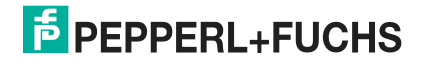

## **1.3 Verwendete Symbole**

<span id="page-4-0"></span>Dieses Dokument enthält Symbole zur Kennzeichnung von Warnhinweisen und von informativen Hinweisen.

#### **Warnhinweise**

Sie finden Warnhinweise immer dann, wenn von Ihren Handlungen Gefahren ausgehen können. Beachten Sie unbedingt diese Warnhinweise zu Ihrer persönlichen Sicherheit sowie zur Vermeidung von Sachschäden.

Je nach Risikostufe werden die Warnhinweise in absteigender Reihenfolge wie folgt dargestellt:

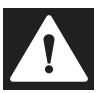

### **Gefahr!**

Dieses Symbol warnt Sie vor einer unmittelbar drohenden Gefahr.

Falls Sie diesen Warnhinweis nicht beachten, drohen Personenschäden bis hin zum Tod.

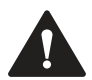

#### **Warnung!**

Dieses Symbol warnt Sie vor einer möglichen Störung oder Gefahr.

Falls Sie diesen Warnhinweis nicht beachten, können Personenschäden oder schwerste Sachschäden drohen.

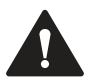

### **Vorsicht!**

Dieses Symbol warnt Sie vor einer möglichen Störung.

Falls Sie diesen Warnhinweis nicht beachten, können das Produkt oder daran angeschlossene Systeme und Anlagen gestört werden oder vollständig ausfallen.

## **Informative Hinweise**

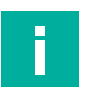

#### **Hinweis!**

Dieses Symbol macht auf eine wichtige Information aufmerksam.

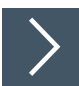

#### **Handlungsanweisung**

Dieses Symbol markiert eine Handlungsanweisung. Sie werden zu einer Handlung oder Handlungsfolge aufgefordert.

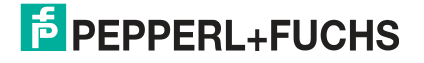

## **2 Produktbeschreibung**

## **2.1 Übersicht**

<span id="page-5-1"></span><span id="page-5-0"></span>Die VisuNet Remote Monitore GXP RM-GXP1100-19S\*/RM-GXP1200-19S\* und PC-GXP-1100-19S\*/PC-GXP-1200-19S\* von Pepperl+Fuchs sind ATEX/IECEx-zertifizierte, UL-gelistete Geräte für die Verwendung in explosionsfähigen Atmosphären wie Zone 1/21, 2/22 und Class I Div. 2, Class II Div. 2 und Class III.

Der VisuNet GXP dient als Thin-Client- oder PC-basierte Bedienstation. Er nutzt die Ethernet-Standardtechnologie, um Prozessinformationen von einem Prozessleit- oder Manufacturing-Execution-System in explosionsgefährdete Bereiche zu übertragen.

Die Baugruppe besteht aus verschiedenen Hauptkomponenten, die vom Kunden ausgetauscht werden können:

- Die Anzeigeeinheiten DPU1100-\* und DPU1200-\* sind Anzeigetafeln mit optionalen 10- Finger-Multitouch-Sensoren. Die Anzeige und der Berührungssensor sind mit dem gehärteten Frontglas optisch gebondet.
- Die Thin-Client-Einheiten TCU1100-\* und TCU1200-\* sind Recheneinheiten, auf denen die aktuelle Firmware RM Shell 5.x oder RM Shell 4.x von Pepperl+Fuchs ausgeführt wird. Sie ermöglichen die Konnektivität zwischen verschiedenen Hostsystemen im sicheren Bereich mittels Ethernet-Standardtechnologie. Auf den Recheneinheiten PCU1100-\* und PCU1200-\* wird ein offenes Microsoft® Windows®-Betriebssystem ausgeführt, das die Installation beliebiger Software, wie z. B. SCADA-Pakete, ermöglicht.
- Die Netzteile PSU1100-\* und PSU1200-\* versorgen die genannten Geräte mit einer Gleichspannung von 24 V. Sie sind als Gleich- und Wechselstromausführung erhältlich.

Die standardmäßige Montageoption umfasst einen Frontrahmen, der den Einbau der Schalttafel in das Systemgehäuse oder in einen Schaltschrank ermöglicht (muss separat bestellt werden). Die Schalttafel kann auch bündig von der Rückseite her in den Schaltschrank eingebaut werden.

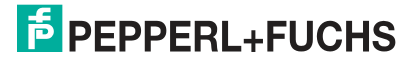

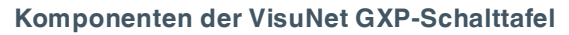

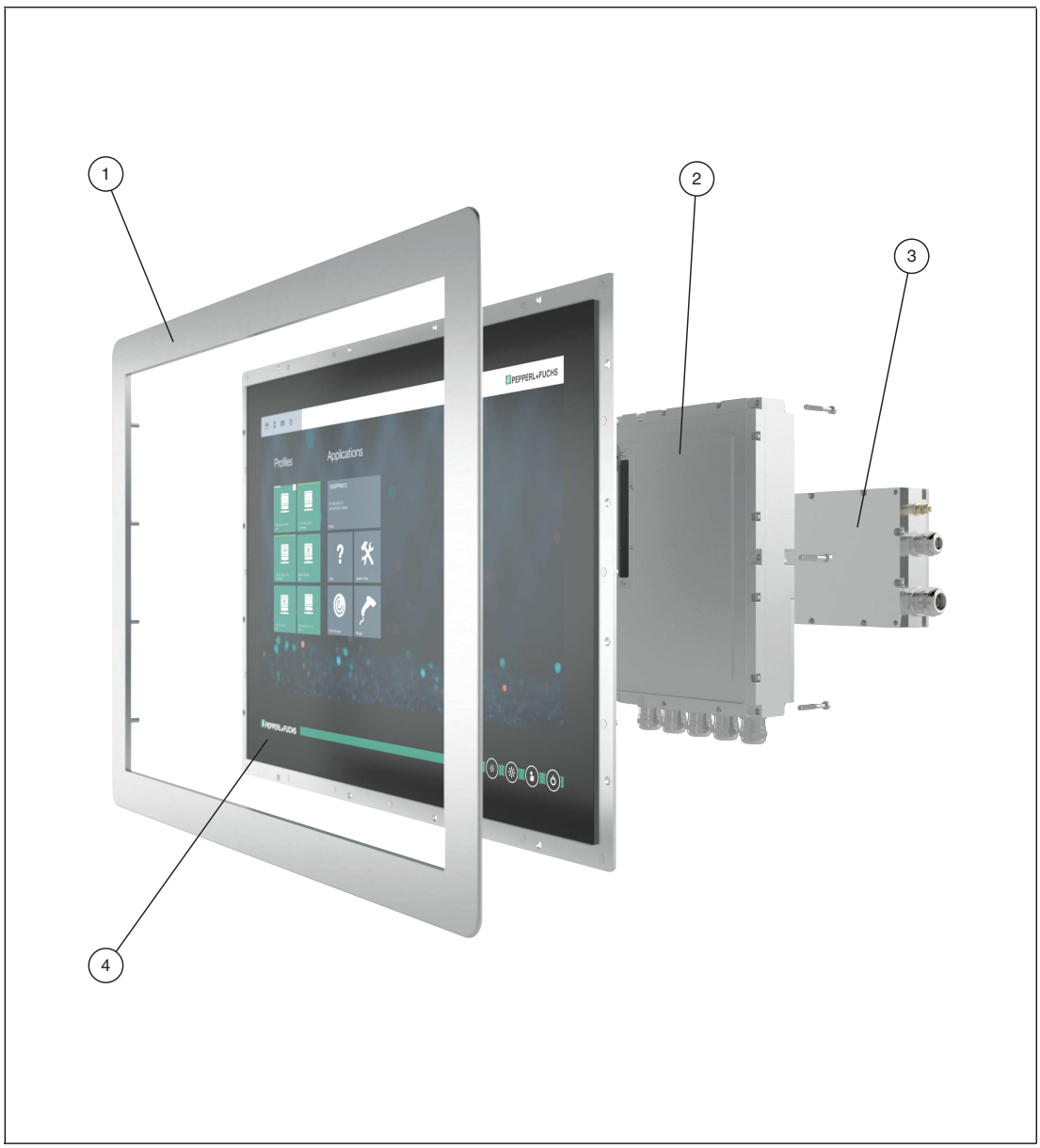

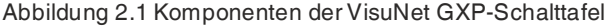

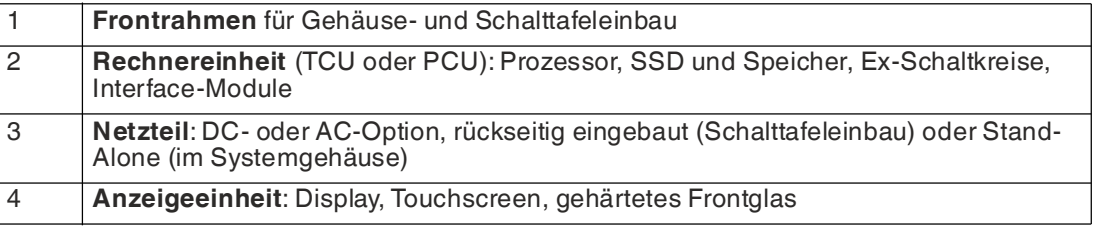

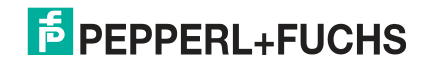

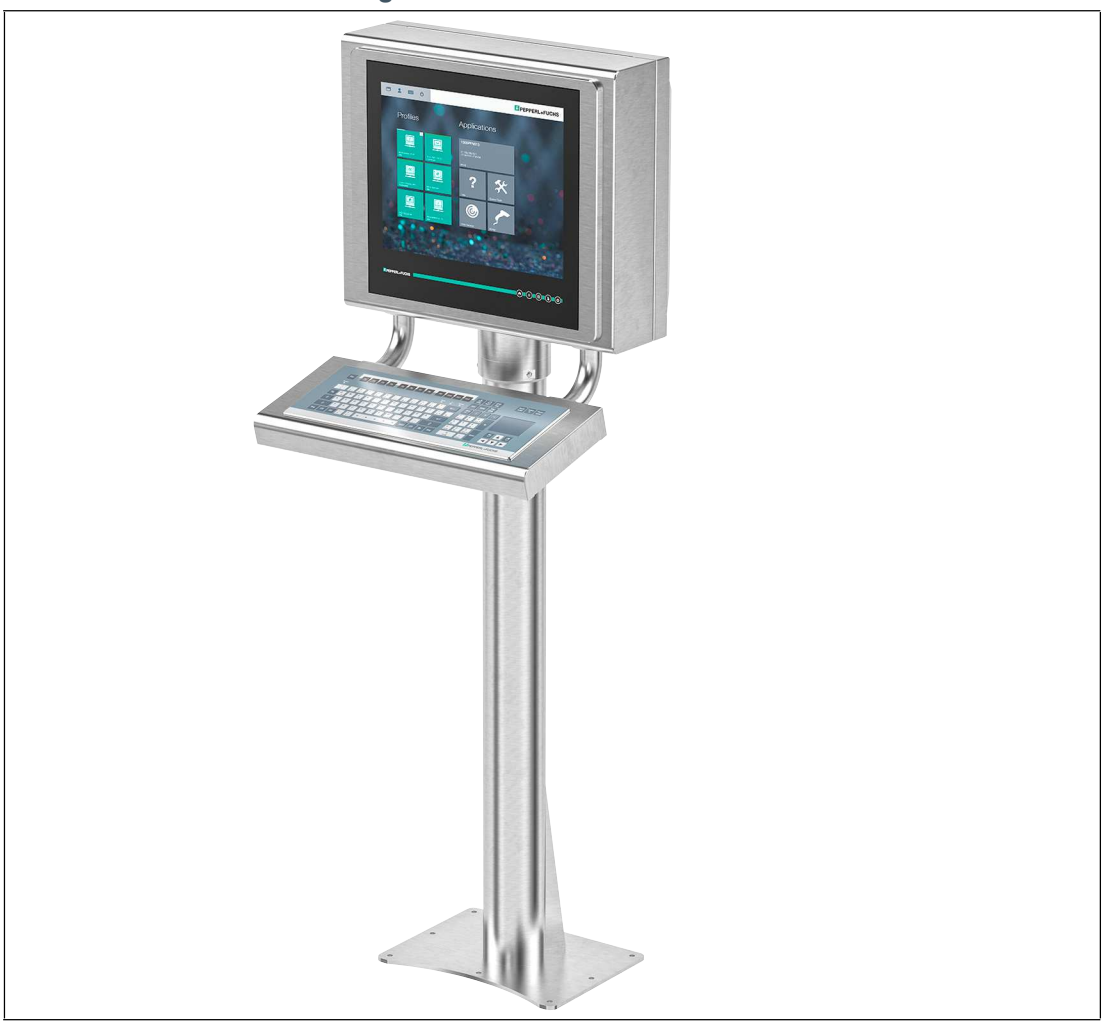

#### **VisuNet GXP-Standfußmontage mit Tastatur/Maus**

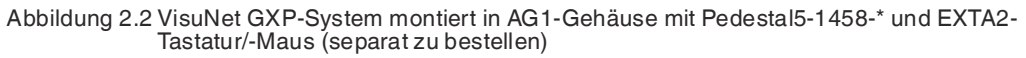

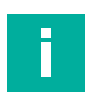

#### **Hinweis!**

Eine Beschreibung der Produktmodell-Nomenklatur finden Sie in den Produktdatenblättern zu VisuNet GXP PC oder VisuNet GXP RM unter www.pepperl-fuchs.com.

Weitere Montageoptionen und -informationen finden Sie im Datenblatt zu StandardLine- und BasicLine-Montageoptionen.

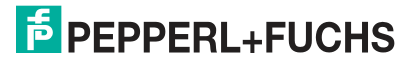

## **2.2 Technische Daten**

#### <span id="page-8-0"></span>**Technische Angaben RM-GXP\***

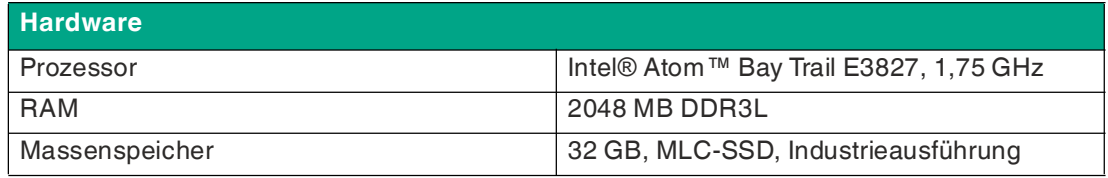

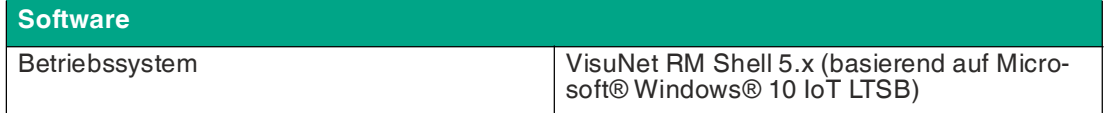

#### **Technische Angaben PC-GXP\***

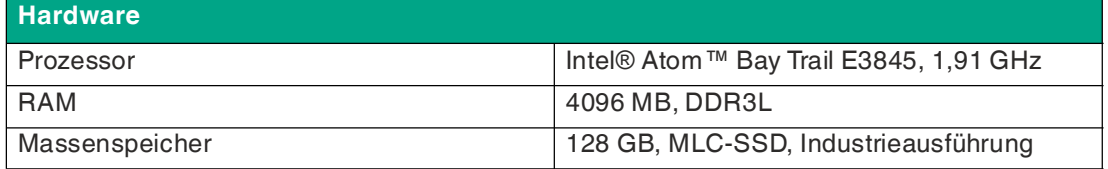

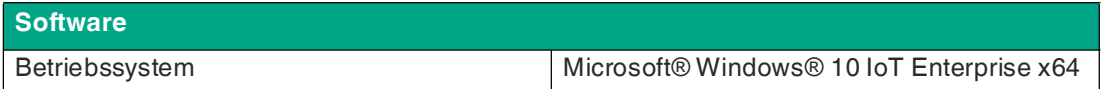

#### **Technische Angaben RM-GXP\* und PC-GXP\***

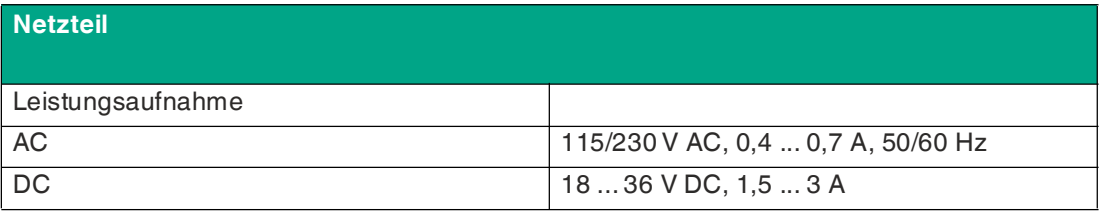

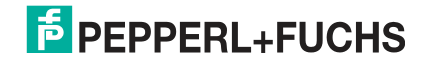

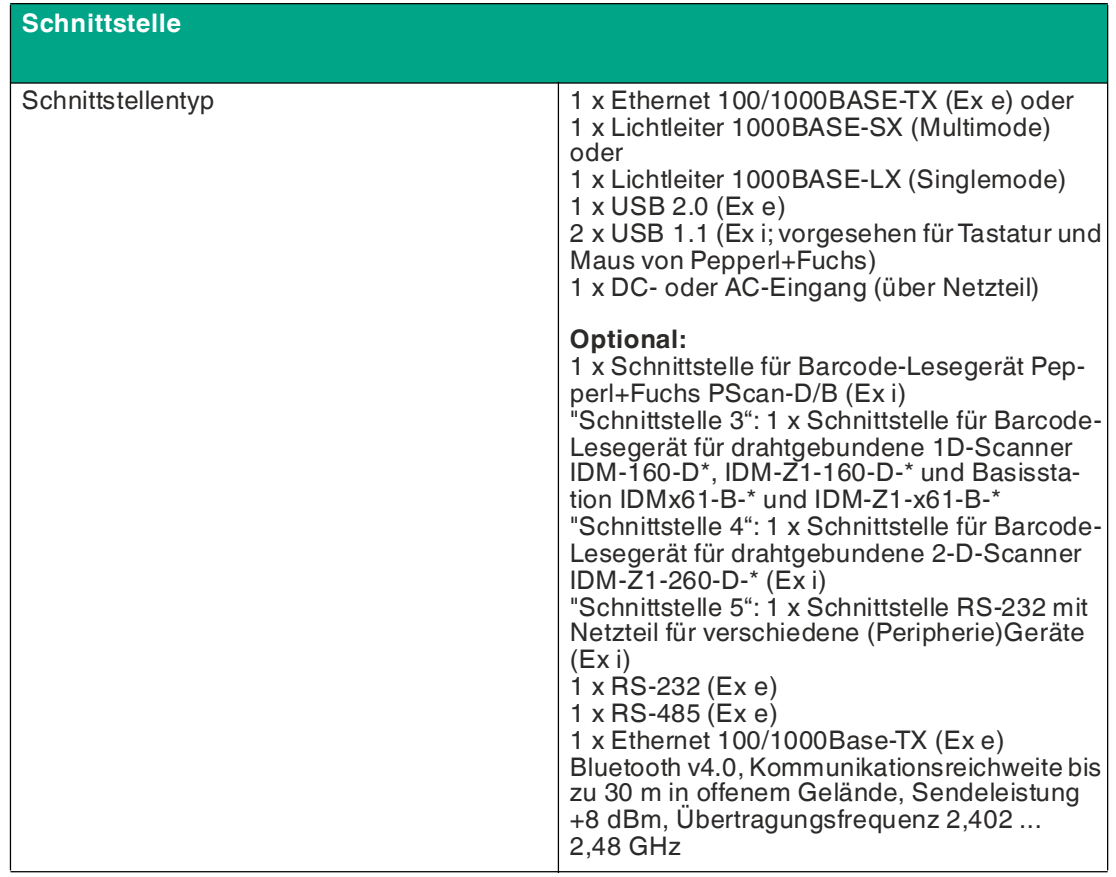

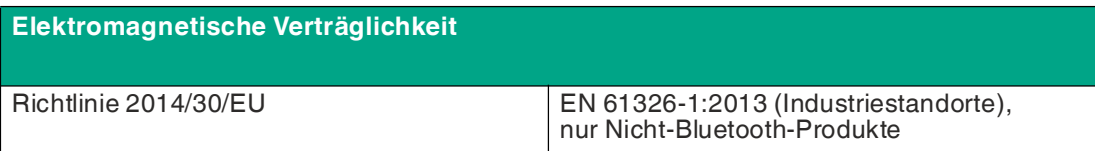

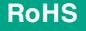

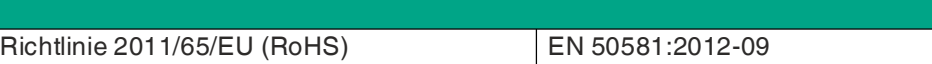

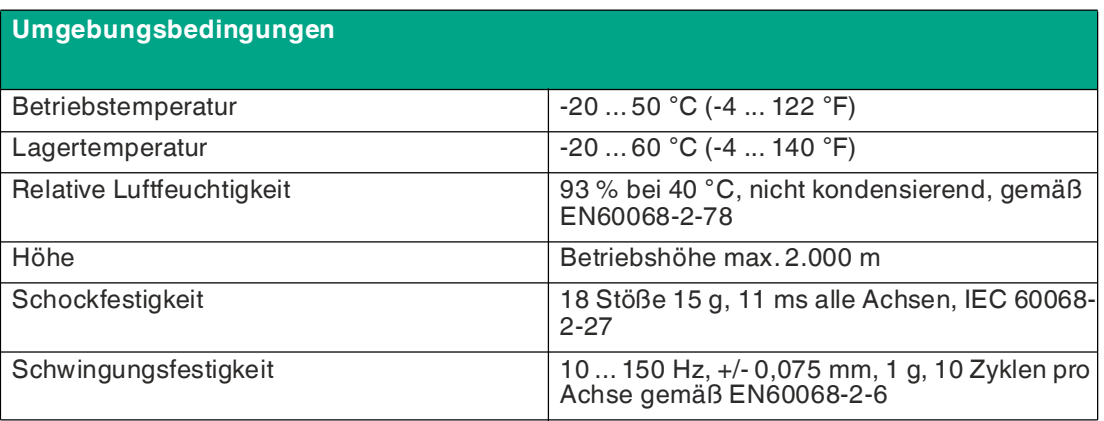

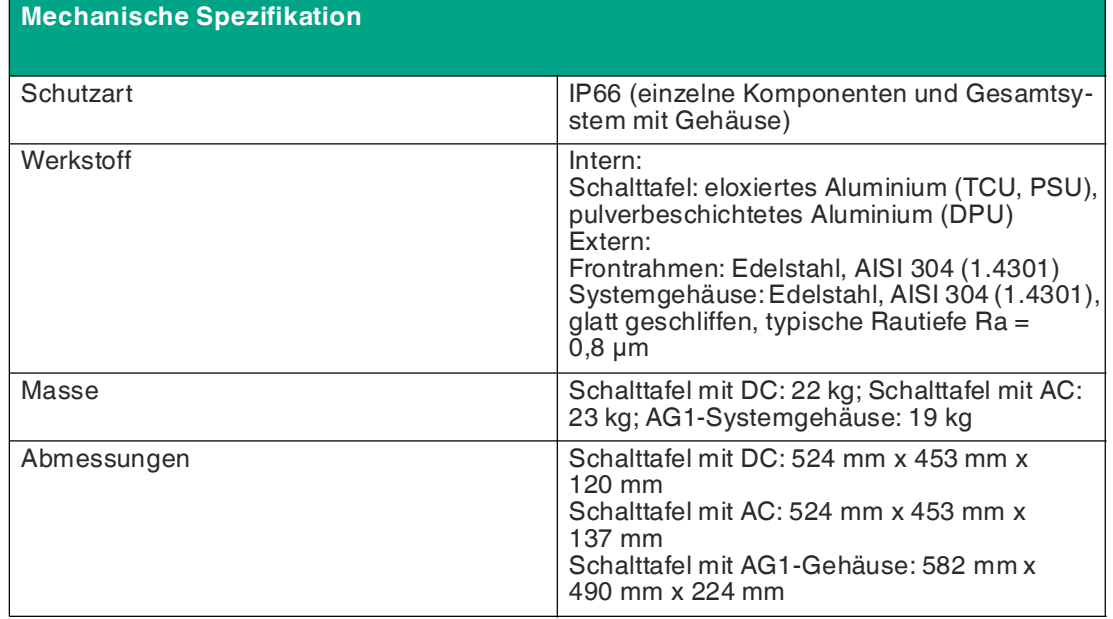

#### **Hinweis!**

i

Weitere technische Informationen finden Sie in den Handbüchern und Bedienungsanleitungen der einzelnen Komponenten:

- Anzeigeeinheiten DPU1100-J1\* und DPU1200-J2\*
- AC-Netzteile PSU1100-J1-AC-N0 und PSU1200-J2-AC-N0
- DC-Netzteile PSU1100-J1-DC-N0 und PSU1200-J2-DC-N0
- Thin-Client-Einheiten TCU1100-J1-\* und TCU1200-J2-\*
- Recheneinheiten TCU1100-J1-\* und TCU1200-J2-\*

#### **Kennzeichnung**

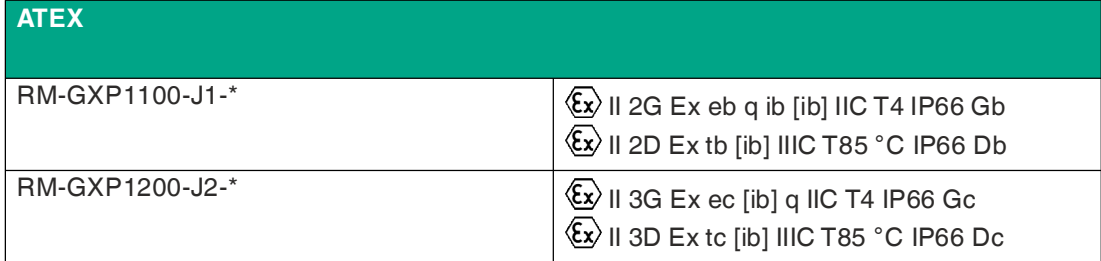

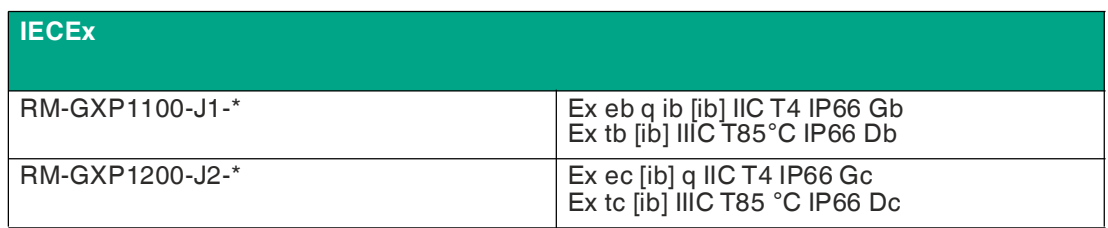

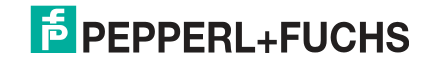

## **UL-Kennzeichnung**

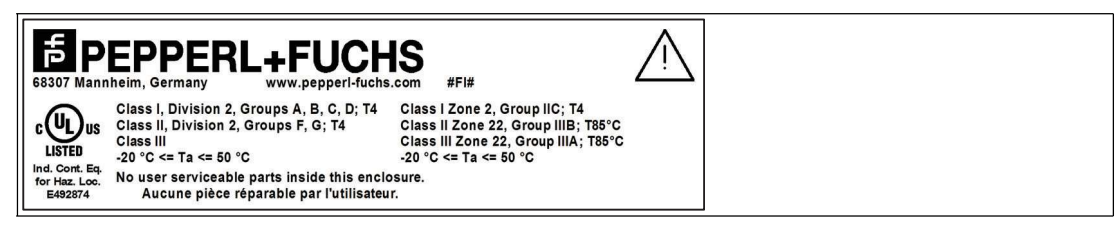

## **2.3 Abmessungen**

## <span id="page-11-0"></span>**Abmessungen mit AG1-Gehäuse und Standfuß**

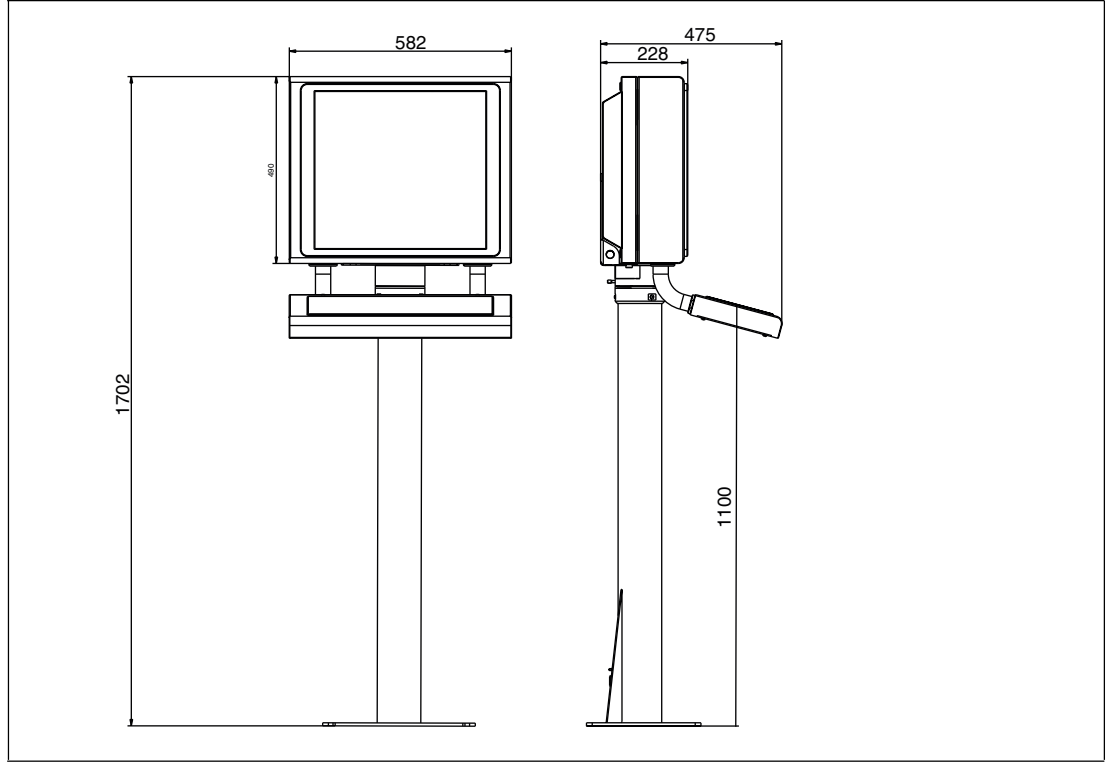

Abbildung 2.3 Abmessungen mit StandardLine Pedestal5-1458-Fix und Exta2-Tastatur/Maus – Beispielkonfiguration

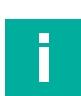

#### **Hinweis!**

Tastatur/Maus und Standfuß müssen separat bestellt werden.

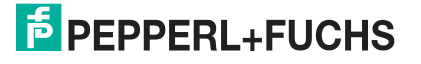

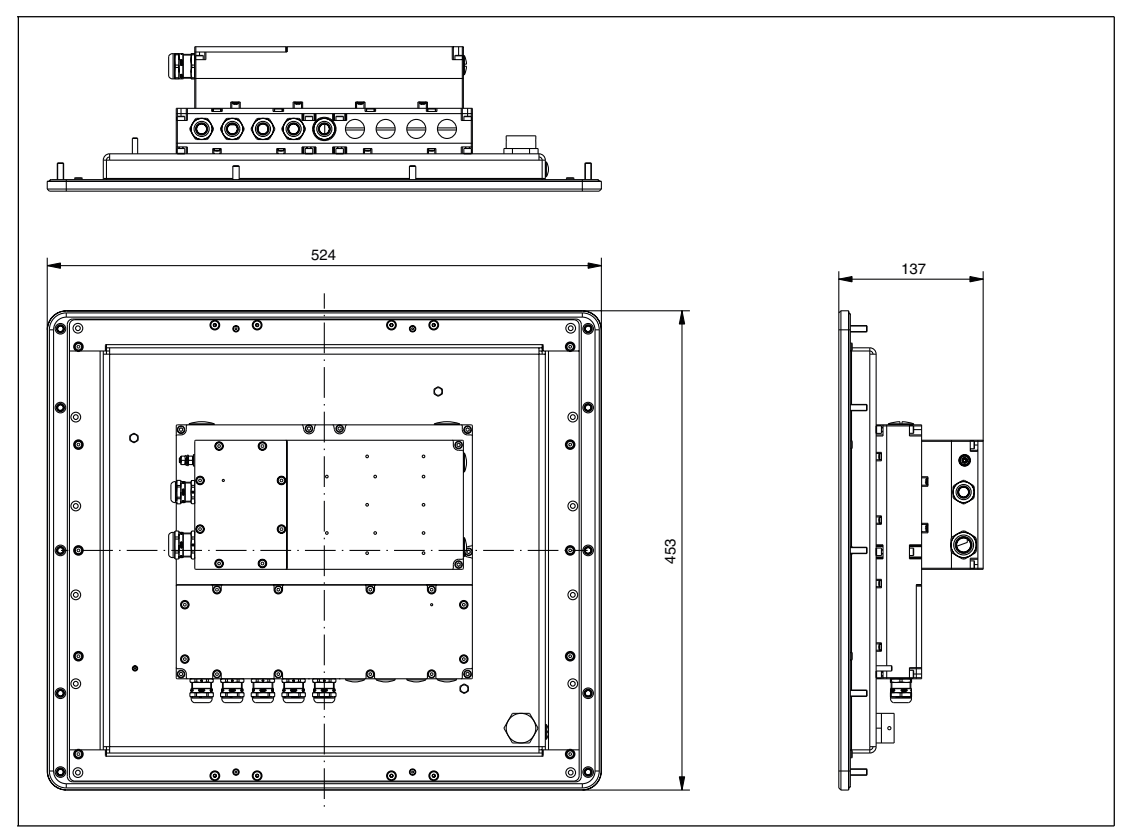

## **Abmessungen Schalttafel mit Frontrahmen**

## **Ausschnittabmessungen Schalttafel**

Ausschnittabmessungen: 480 x 400 mm. Weitere Informationen finden Sie unter siehe Kapitel [3.5](#page-48-0).

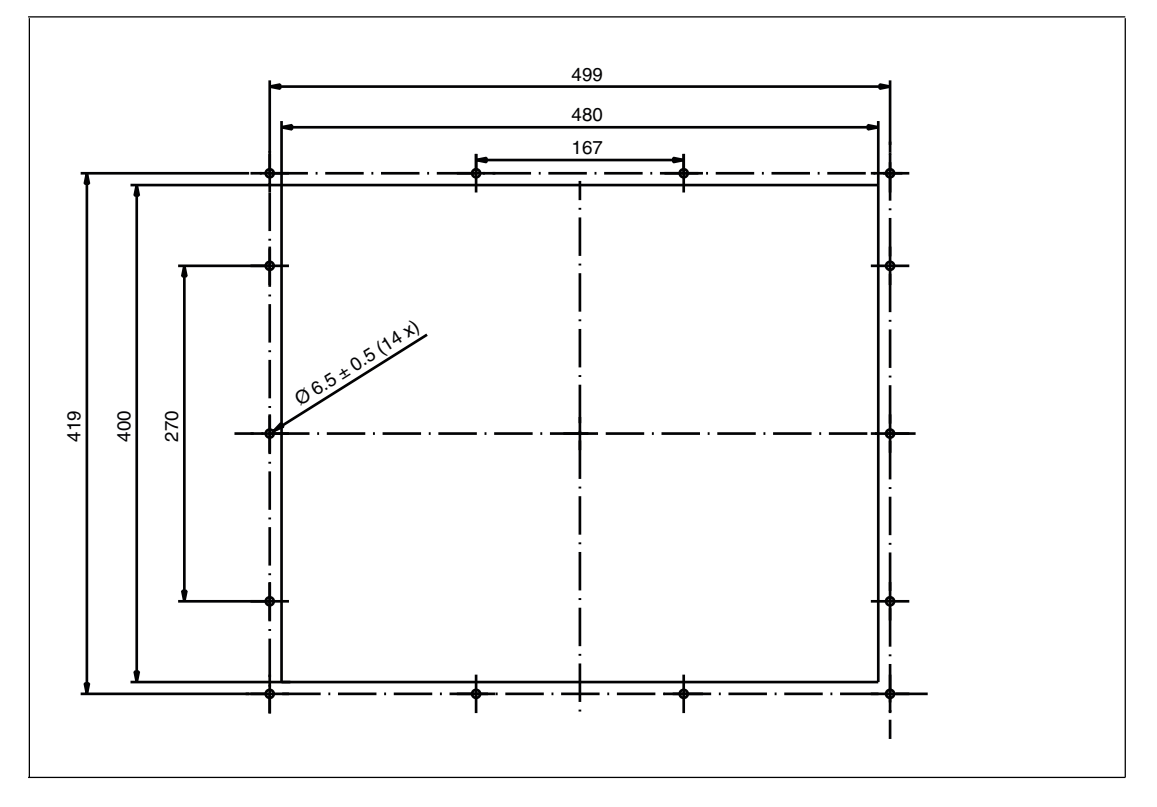

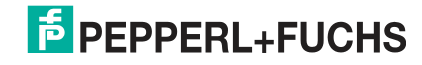

## **Wandmontage-Abmessungen**

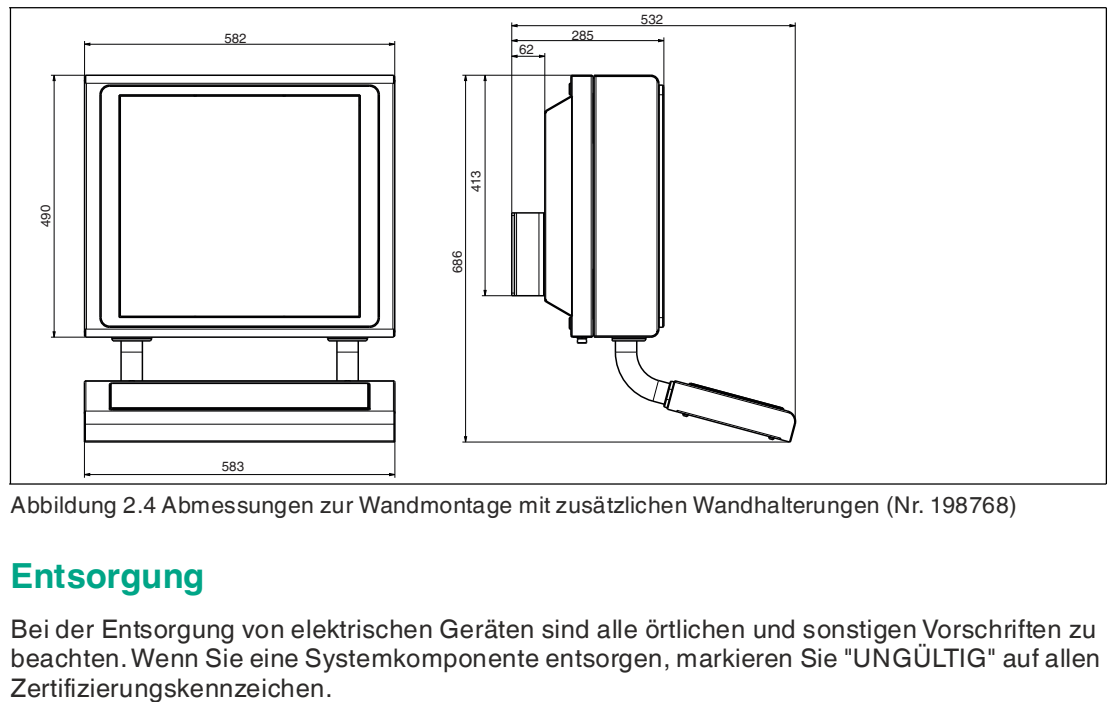

<span id="page-13-0"></span>Abbildung 2.4 Abmessungen zur Wandmontage mit zusätzlichen Wandhalterungen (Nr. 198768)

## **2.4 Entsorgung**

Bei der Entsorgung von elektrischen Geräten sind alle örtlichen und sonstigen Vorschriften zu beachten. Wenn Sie eine Systemkomponente entsorgen, markieren Sie "UNGÜLTIG" auf allen

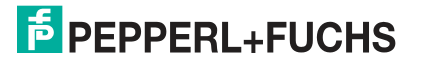

## **3 Mechanische Installation**

## **3.1 Allgemeine Installationsanforderungen**

<span id="page-14-1"></span><span id="page-14-0"></span>Beachten Sie bei der Installation der Systemkomponenten die folgenden Anforderungen.

- Die Ausrüstung muss von kompetentem Personal gemäß den Anweisungen installiert werden. Nationale Gesetze und Vorschriften sind zu beachten.
- Die Gebäudeinstallation muss einen Überstromschutz von 20 A bieten.
- Der Installateur muss eine leicht zugängliche Trennvorrichtung zur Verfügung stellen.
- <span id="page-14-2"></span>• Die Sicherheit jedes Systems, das das Netzteil enthält, liegt in der Verantwortung des Monteurs des Systems.

## **3.2 Werkzeuge für die Installation**

• 4-mm- und 5-mm-Drehmomentschlüssel mit Inbusaufsatz

- Gabelschlüssel für Kabelverschraubungen
- Schrauben für Boden- oder Wandmontage. Wählen Sie je nach Montagebedingungen die passenden Schrauben aus.
- Kleine Kabelbinder
- **Seitenschneider**
- Starkes Klebeband, z. B. Abdichtband oder Paketband
- Mindestens ein dünner, 2,5 m langer Draht, mit dem die Kabel durch den Standfuß gezogen werden

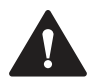

#### **Warnung!**

#### Verletzungsgefahr

Wenn Sie das Gerät alleine anheben, besteht die Gefahr von Verletzungen.

Versuchen Sie nicht, das Gerät alleine anzuheben. Verwenden Sie eine Hebevorrichtung, oder ziehen Sie eine zweite Person zur Hilfe hinzu.

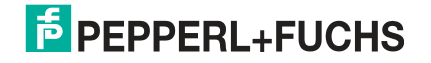

## **3.3 Systeminstallation**

## <span id="page-15-2"></span>**3.3.1 Vorbereitung für die Systeminstallation**

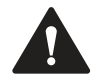

## <span id="page-15-1"></span><span id="page-15-0"></span>**Warnung!**

#### Ordnungsgemäße Installation am Boden

Es liegt in der Verantwortung des Installateurs, eine geeignete Stelle mit ausreichender Festigkeit für die Ausrüstung auszuwählen. Es liegt in der Verantwortung des Installateurs, anhand der Installationsbedingungen die richtigen Schrauben auszuwählen.

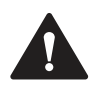

#### **Warnung!**

Abstand zwischen Gehäuse und Wand

Sorgen Sie dafür, dass zwischen der Gehäuse-/Standfußbaugruppe und der linken Wand mindestens 350 mm liegen. Dies ist erforderlich, um das Gehäuse ordnungsgemäß öffnen und die GXP-Komponenten anschließen zu können.

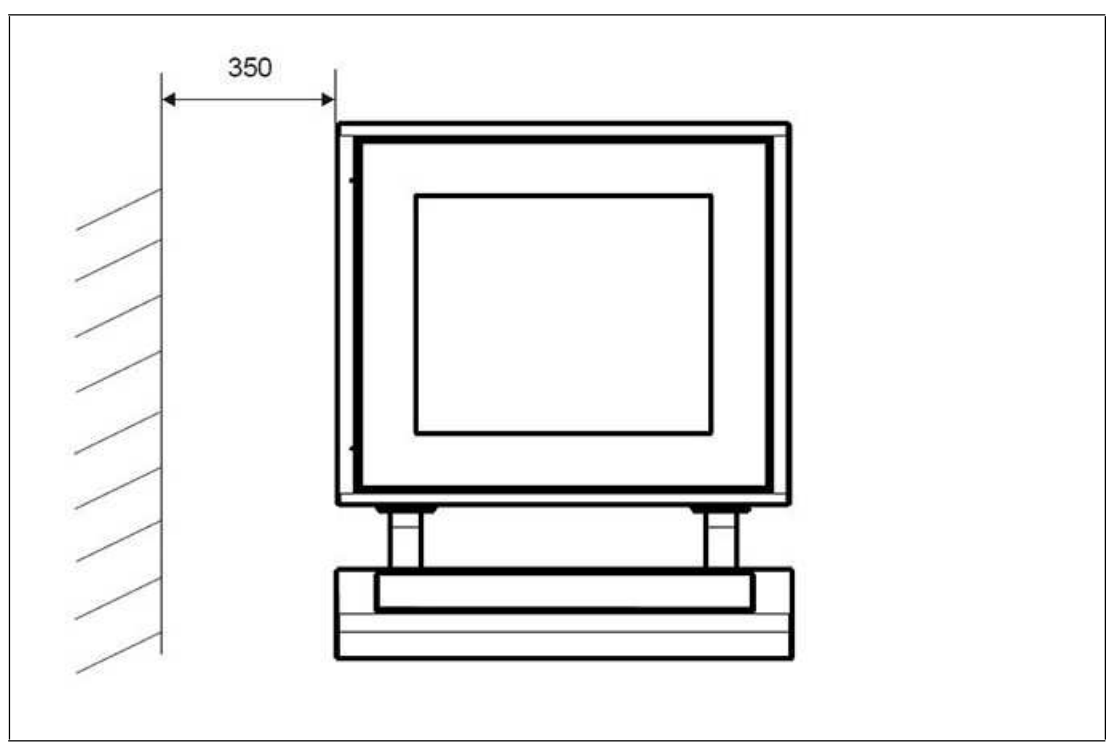

Abbildung 3.1 Erforderlicher Abstand zwischen Gehäuse-/Standfußbaugruppe und Wand

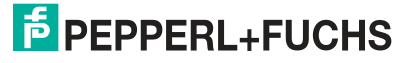

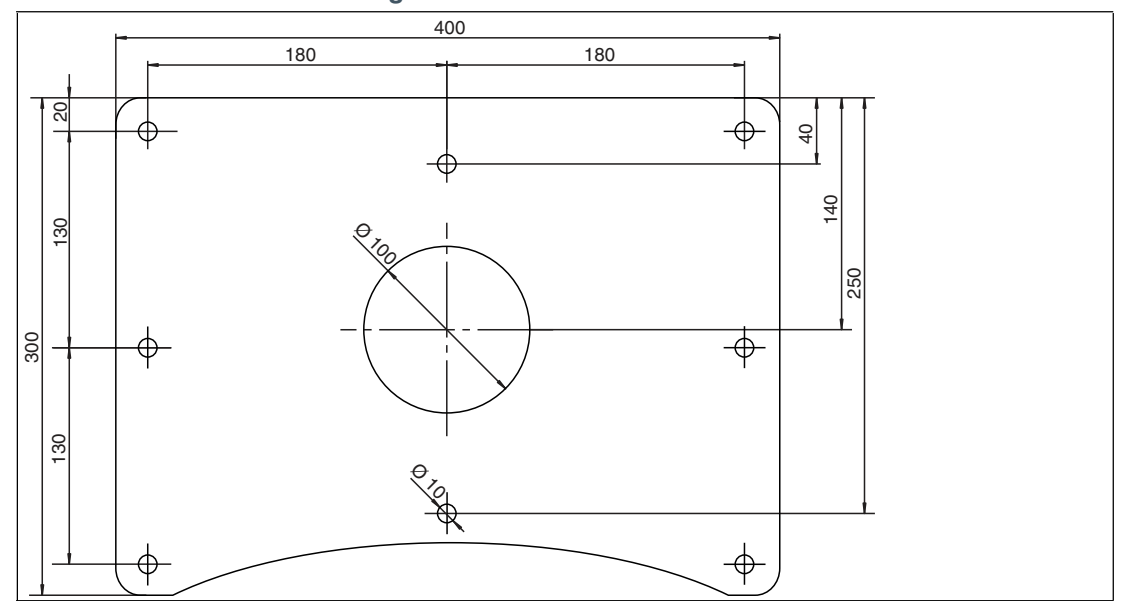

#### **Lochmuster für Bodenmontage von StandardLine-Standfuß**

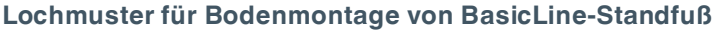

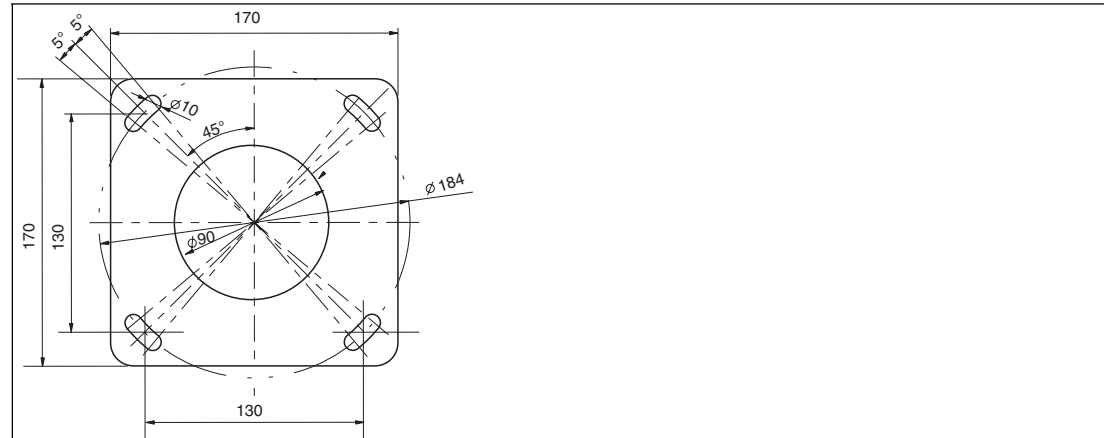

## **3.3.2 Vorbereiten von GXP-Schalttafel/Gehäuse**

<span id="page-16-0"></span>Der VisuNet GXP wird vormontiert geliefert und besteht aus der Anzeigeeinheit der Kernkomponenten, dem Netzteil und der Thin-Client-Einheit mit zugehörigem Netzteil. Bei Auswahl der AG1-Gehäuseoption wird die Schalttafel vormontiert im Gehäuse geliefert.

## **Benötigte Komponenten**

- 1 x vormontierte VisuNet RM-GXP- oder PC-GXP-Schalttafel (Option: Schalttafeleinbau in AG1-Gehäuse)
- 2 x Schutzschläuche
- Schrauben für das Gehäuse
- EXTA2-Tastatur und PEDESTAL5-xxxx-\* (separat zu bestellen)

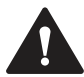

## **Warnung!**

#### Verletzungsgefahr

Bei der Handhabung der Geräte mit bloßen Händen besteht die Gefahr von Schnittverletzungen der Finger, Hände und Handgelenke.

Tragen Sie während des Installationsvorgangs stets Handschuhe.

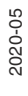

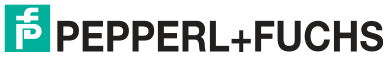

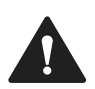

#### **Warnung!** Verletzungsgefahr

Es besteht Verletzungsgefahr, wenn Sie das GXP-Gehäuse alleine anheben.

Versuchen Sie nicht, das Gerät alleine anzuheben. Verwenden Sie eine Hebevorrichtung, oder ziehen Sie eine zweite Person zur Hilfe hinzu.

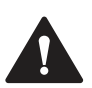

## **Warnung!**

Gefahr durch Kratzer im Glas der Anzeigeeinheit

Kratzer im Frontglas einer Anzeigeeinheit beeinträchtigen die Glasstruktur und können zu Glasbruch führen. Der Explosionsschutz ist nicht mehr gewährleistet, wenn eine Anzeigeeinheit mit einem verkratzten Frontglas verwendet wird.

In einem explosionsgefährdeten Bereich darf **NIEMALS** eine Anzeigeeinheit mit einem verkratzten Frontglas verwendet werden. Falls die Oberfläche in irgendeiner Weise beschädigt ist, senden Sie die Anzeigeeinheit umgehend an Pepperl+Fuchs zurück und tauschen Sie sie gegen eine neue aus.

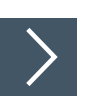

## **Vorbereiten des Gehäuses**

**1.** Nehmen Sie den Karton weg und lassen Sie die Schaumstoffblöcke zunächst auf dem Gehäuse. Bewahren Sie den nicht zusammengefalteten Karton für weitere Montageschritte auf.

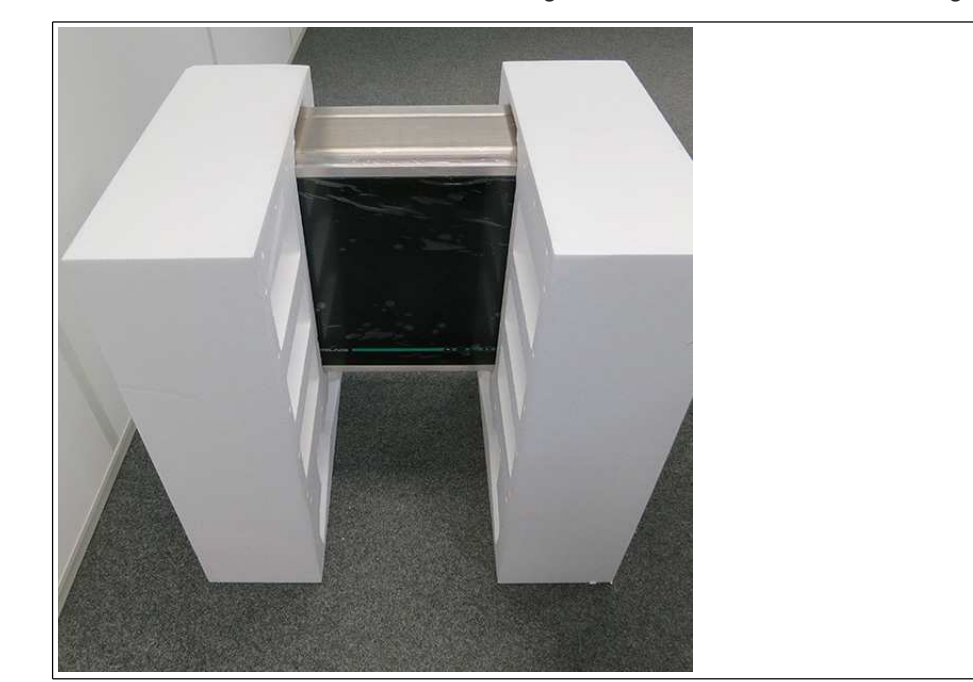

- **2.** Umwickeln Sie die Schaumstoffblöcke mit starkem Klebeband, um sie am Gehäuse zu befestigen und die Komponenten während der Montage zu schützen.
- **3.** Legen Sie das Gehäuse mit der Vorderseite nach unten auf eine ebene Fläche.

# **E** PEPPERL+FUCHS

VisuNet GXP Mechanische Installation

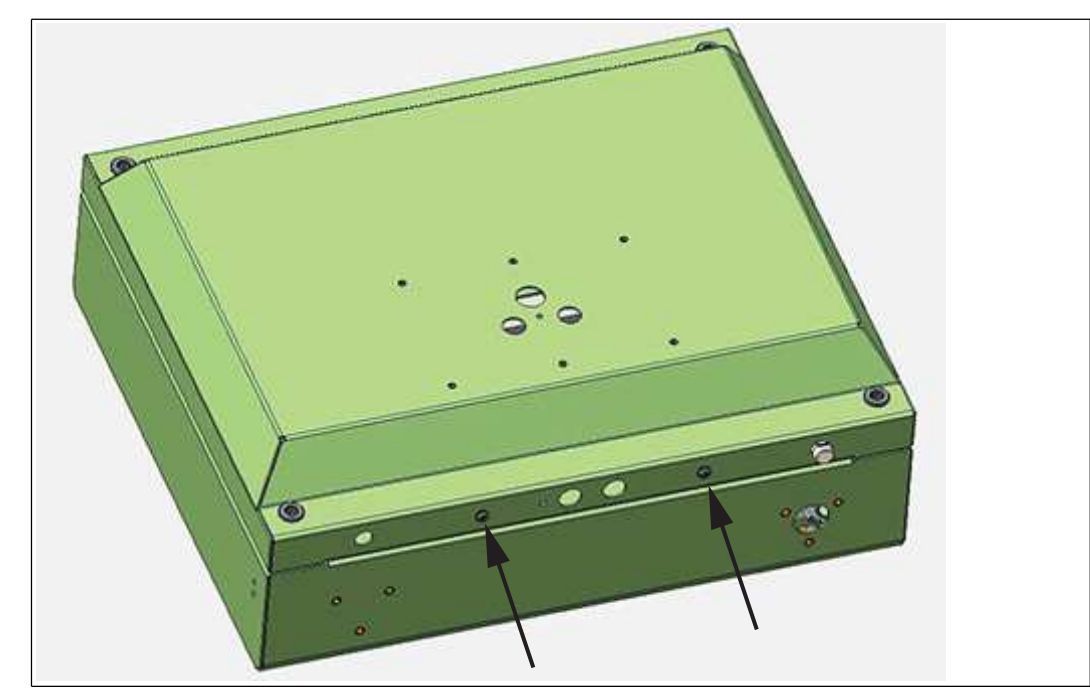

**4.** Entfernen und entsorgen Sie die Schrauben von der Gehäuseunterseite.

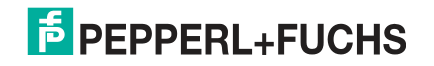

## <span id="page-19-1"></span>**3.3.3 Vorbereiten des StandardLine-Standfußes**

<span id="page-19-0"></span>Für die Bodenmontage stehen verschiedene Standfüße zur Verfügung. Eine vollständige Liste der verfügbaren Montageoptionen finden Sie im Datenblatt zu den Montageoptionen. Die Standfüße werden mit einem vorinstallierten Schutzleiter und Schrauben zur Montage des VisuNet GXP AG1-Gehäuses am Standfuß geliefert: 6 x M8-Senkschrauben und 2 x M6-Senkschrauben.

#### **StandardLine-Standfuß**

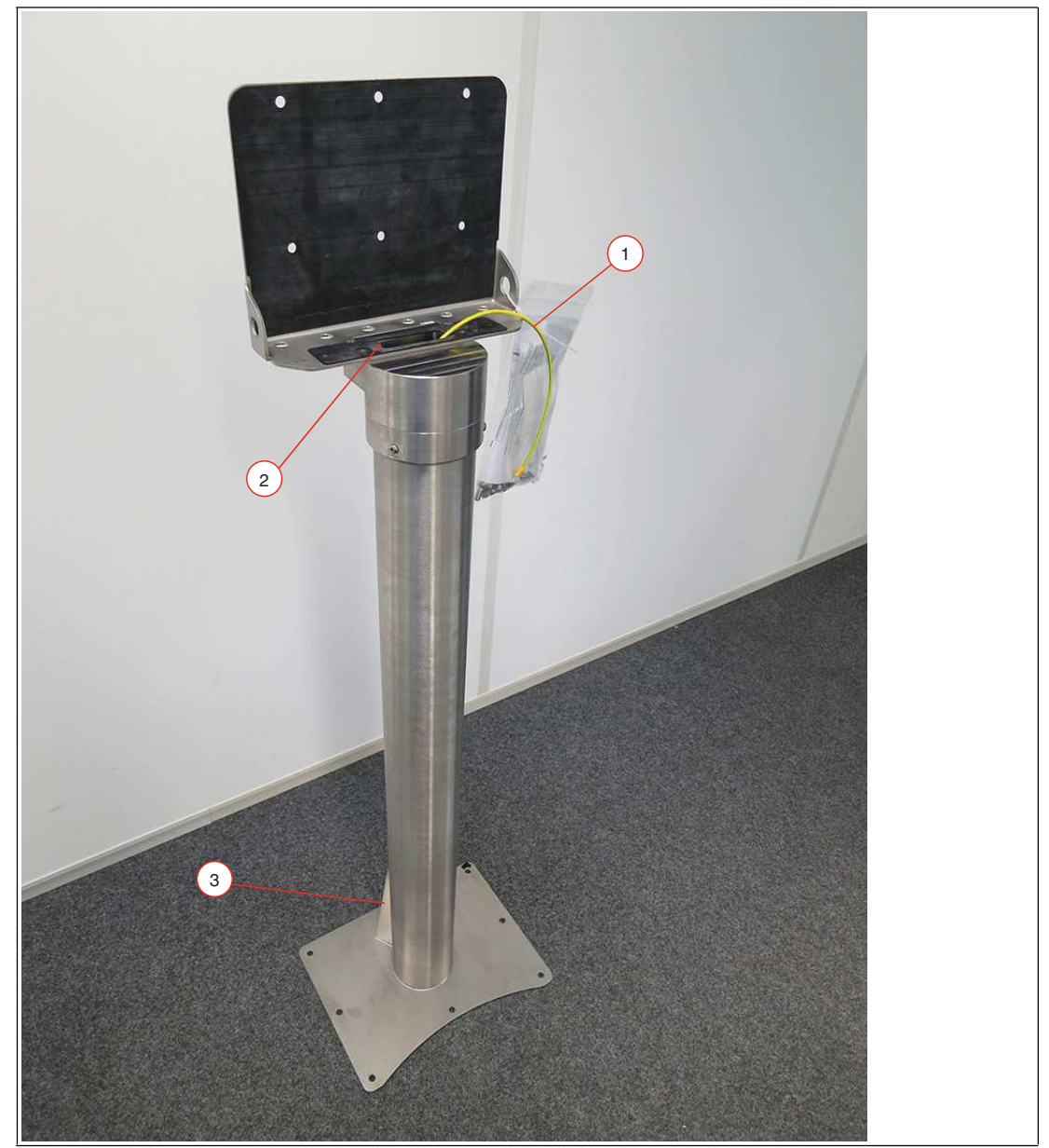

- **1** Vorinstallierter Schutzleiter
- **2** Obere Öffnung für das Kabel
- **3** Kabelverschraubungen

#### **Bodenplatte des Standfußes**

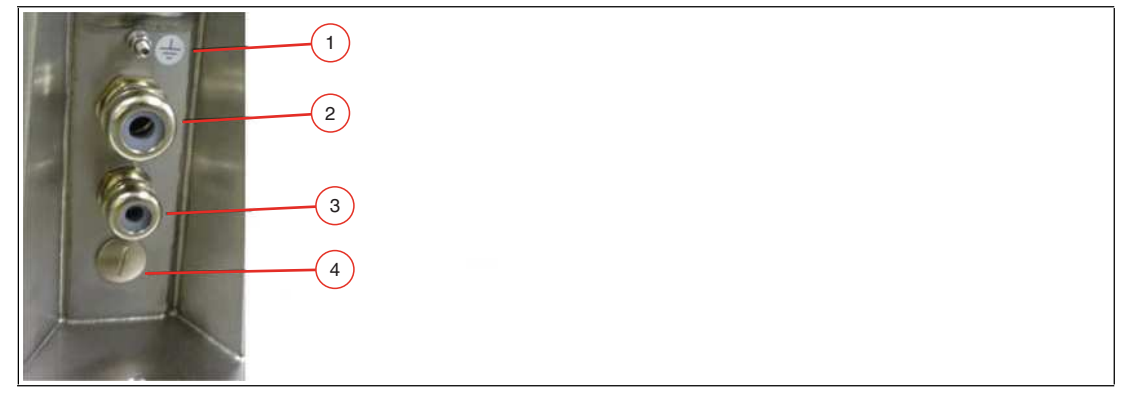

- **1** Schutzleiteranschluss
- **2** M25-Öffnung
- **3** M20-Öffnung
- **4** M20-Blindstopfen

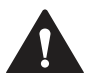

#### **Warnung!**

Anschluss an den Schutzleiteranschluss

Der Anschluss an den Schutzleiteranschluss ist obligatorisch.

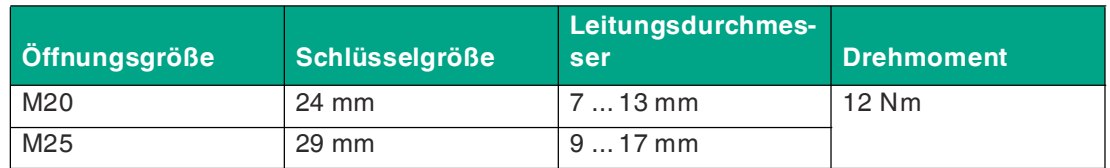

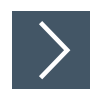

## **Vorbereiten des Standfußes für den Anschluss an das GXP-Gehäuse**

- **1.** Entfernen Sie die Kabelverschraubungen an der Bodenplatte des Standfußes.
- **2.** Führen Sie den Zugdraht (dünner, 2,5 m langer Draht, mit dem die Kabel durch den Standfuß gezogen werden) vom oberen Teil des Standfußes aus durch die entsprechende Kabeleinführung.
- **3.** Setzen Sie die Verschraubungsmutter und das Anschlussstück der Kabelverschraubung auf das Kabel und schieben Sie sie ein paar Meter am Kabel entlang vom Standfuß weg. Lassen Sie die Mutter und das Anschlussstück am Kabel, um sie in einem späteren Installationsschritt festzuziehen.

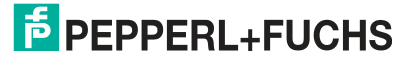

- 
- **4.** Befestigen Sie das Kabel am Zugdraht.

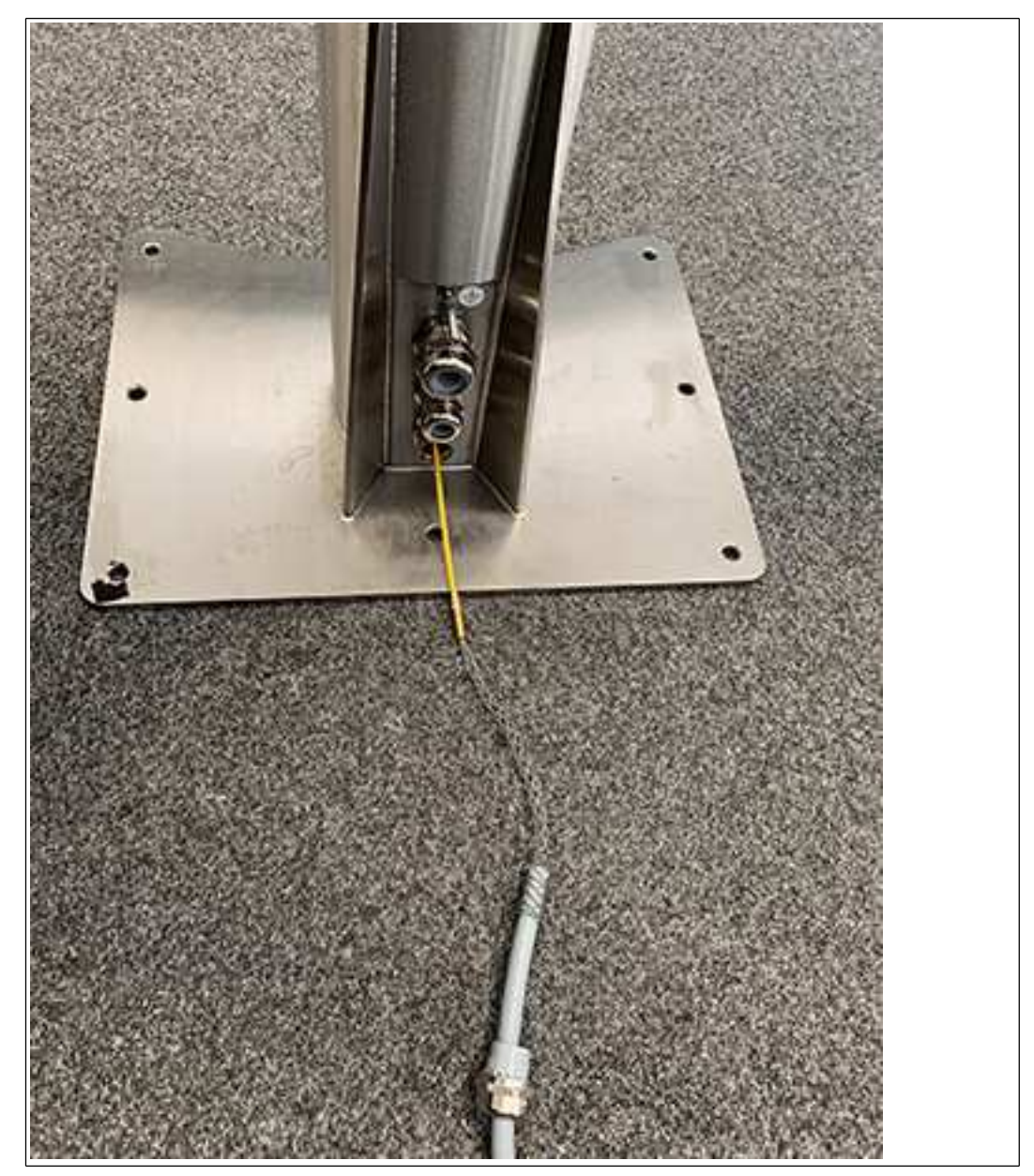

**5.** Ziehen Sie das Kabel durch die Kabeleinführung und oben aus dem Standfuß heraus.

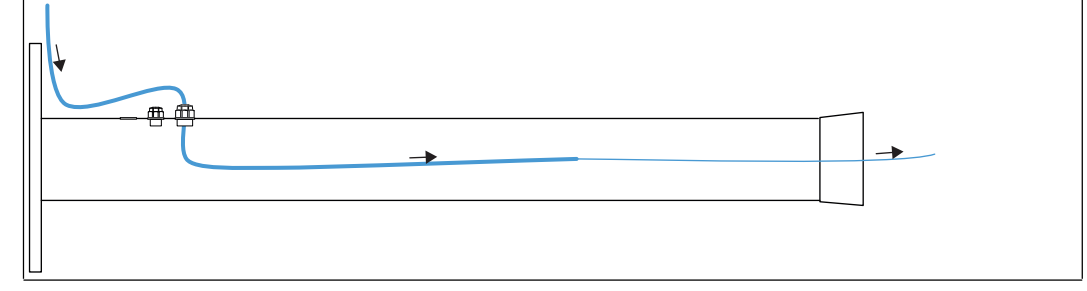

- **6.** Ziehen Sie das Kabel durch den Standfuß, sodass 50 cm des Kabels oben am Standfuß überstehen.
- **7.** Wiederholen Sie die obigen Schritte für jedes Kabel, das durch den Standfuß geführt werden muss.

2020-05

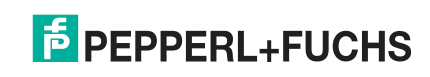

## **3.3.4 Befestigen des Standfußes am Gehäuse**

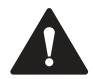

#### <span id="page-23-0"></span>**Warnung!**

Verletzungsgefahr

Es besteht Verletzungsgefahr, wenn Sie das GXP-Gehäuse alleine anheben.

Versuchen Sie nicht, das Gerät alleine anzuheben. Verwenden Sie eine Hebevorrichtung, oder ziehen Sie eine zweite Person zur Hilfe hinzu.

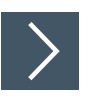

## **Montieren des Standfußes**

- **1.** Legen Sie den Standfuß auf den Karton, in dem das GXP-Gehäuse geliefert wurde. Positionieren Sie Karton und Standfuß dabei hinter dem Gehäuse.
- **2.** Schieben Sie die Kabelenden vom oberen Teil des Standfußes aus durch die Öffnungen in der Bodenplatte des Gehäuses.

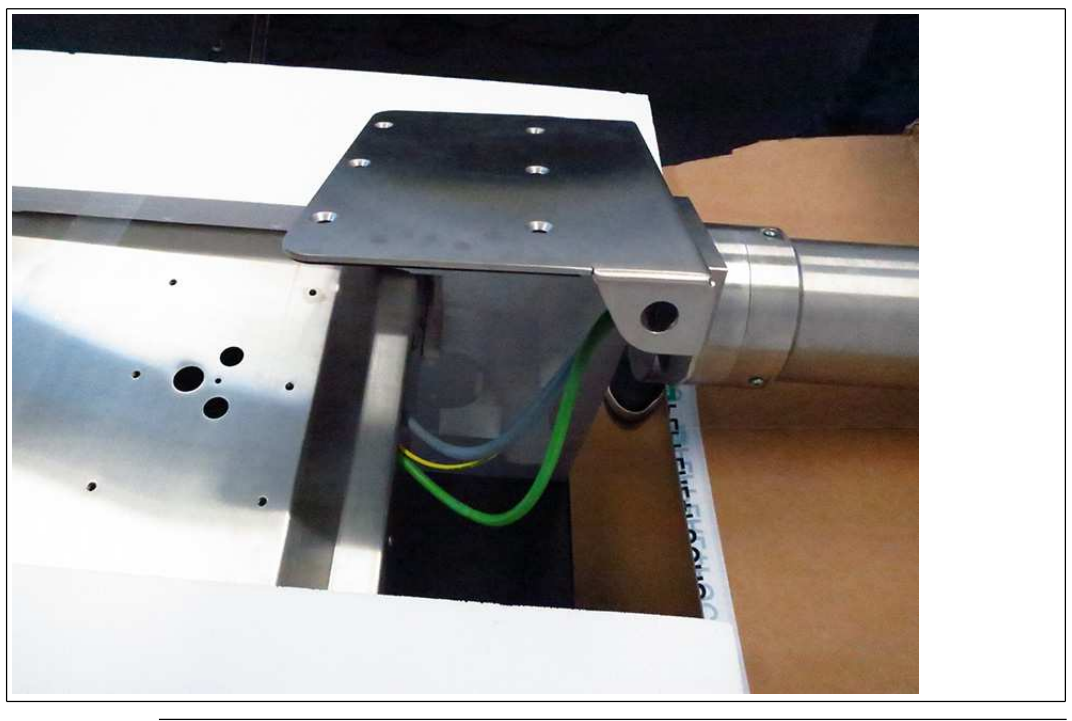

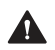

**Warnung!** Beschädigung der Kabel

Die Kabel können beschädigt werden, wenn sie zwischen dem Standfuß und dem Gehäuse eingeklemmt werden.

Stellen Sie sicher, dass die Kabel bei der Montage nicht zwischen Standfuß und Gehäuse eingeklemmt werden.

**3.** Richten Sie die Montagelöcher am oberen Teil des Standfußes an den Montagelöchern auf der Gehäuserückseite aus.

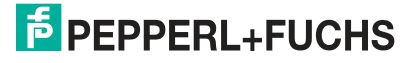

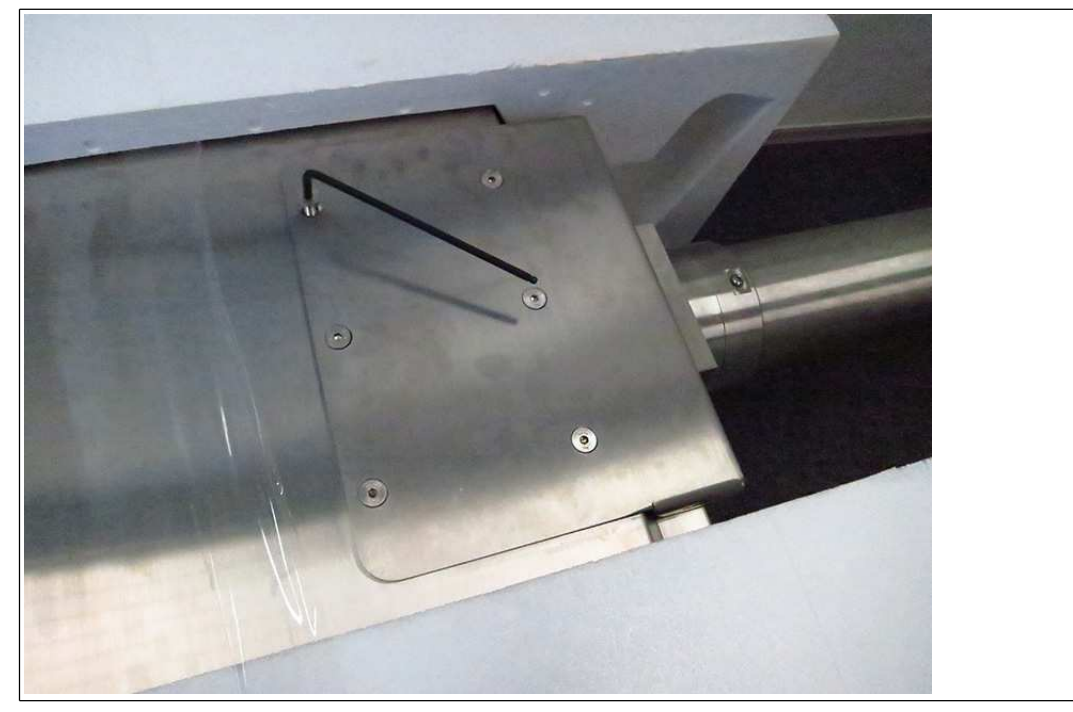

**4.** Ziehen Sie die sechs M8-Schrauben über Kreuz mit 20 Nm fest.

**5.** Ziehen Sie die zwei M6-Schrauben mit 12 Nm fest.

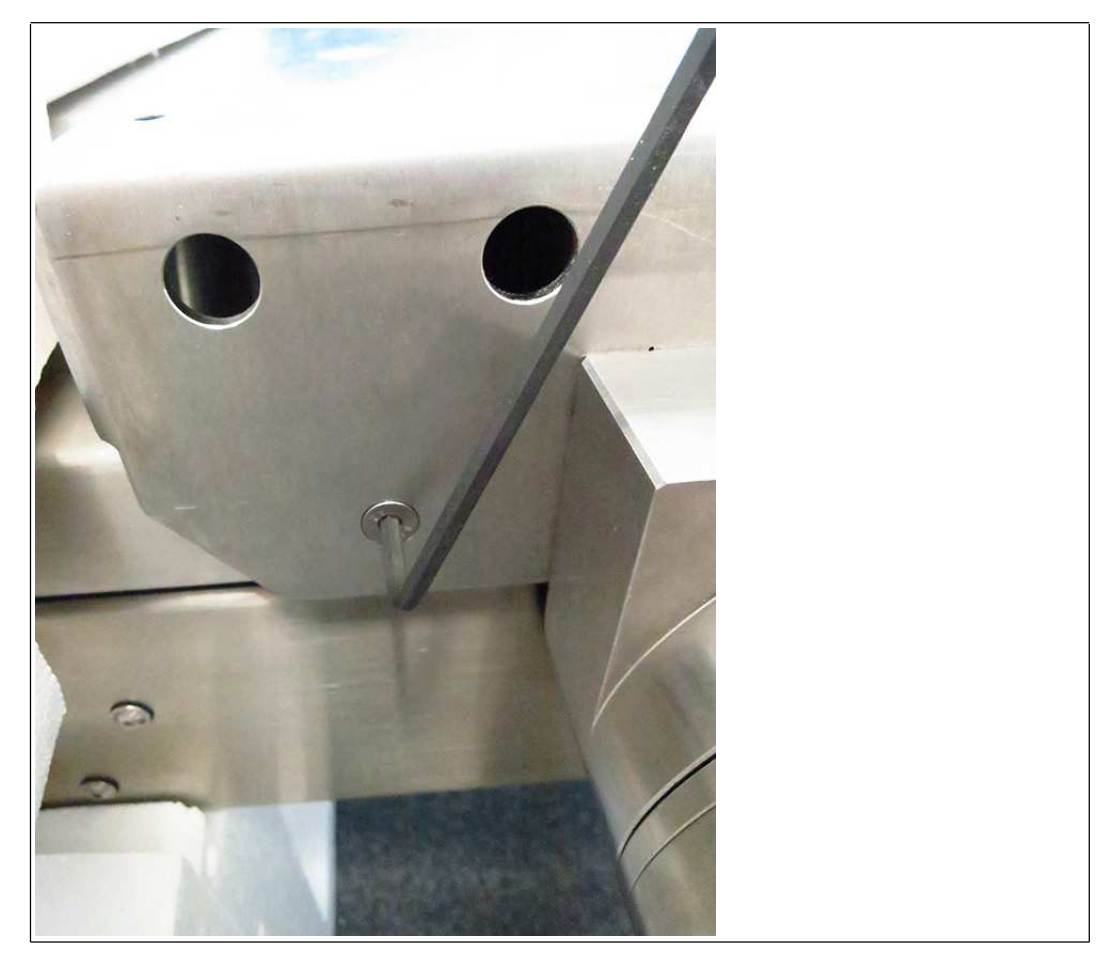

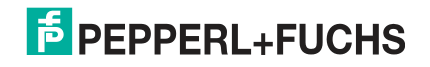

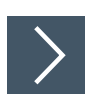

## **Positionieren und Montieren des GXP**

**1.** Nehmen Sie den Karton unter dem Standfuß weg und stellen Sie die Baugruppe vorsichtig mithilfe einer Hebevorrichtung oder zusammen mit einer anderen Person aufrecht auf den Boden.

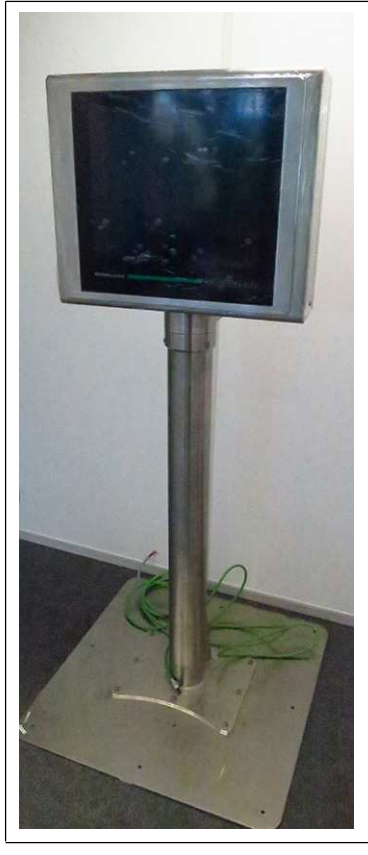

**2.** Montieren Sie den Standfuß mit geeigneten Schrauben am Boden.

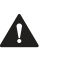

#### **Warnung!**

Ordnungsgemäße Bodenmontage

Es liegt in der Verantwortung des Installateurs, eine geeignete Stelle mit ausreichender Festigkeit für die Ausrüstung auszuwählen. Es liegt in der Verantwortung des Installateurs, anhand der Installationsbedingungen die richtigen Schrauben auszuwählen.

- **3.** Entfernen Sie die Schaumstoffblöcke.
- **4.** Entfernen Sie die Kunststoffschutzfolie vom Bildschirm. Dies darf nicht in explosionsgefährdeten Bereichen erfolgen.

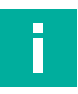

## **Hinweis!**

Weitere Informationen zur Bodenmontage, einschließlich Lochmuster, finden Sie unter siehe Kapitel [3.3.1.](#page-15-2)

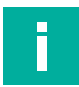

#### **Hinweis!**

Der StandardLine-Standfuß ist oben abgebildet. Führen Sie die gleichen Schritte aus, um das VisuNet GXP mit dem BasicLine-Standfuß zu montieren.

2020-05

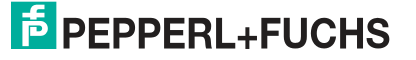

## <span id="page-26-1"></span>**3.3.5 Öffnen des Gehäuses**

<span id="page-26-0"></span>Das GXP-Gehäuse lässt sich nach links aufklappen.

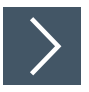

## **Öffnen des GXP**

 $\blacktriangle$ 

#### **Warnung!**

Beschädigungs- und Verletzungsgefahr Wird das GXP-Gehäuse geöffnet, bevor der Standfuß am Boden montiert wurde, können Gehäuse und Standfuß umkippen. Montieren Sie den Standfuß am Boden, bevor Sie das GXP-Gehäuse öffnen.

- **1.** Lösen Sie die vier Schrauben an der Gehäuserückseite.
- **2.** Ziehen Sie die Vorderseite des Gehäuses vorsichtig zu sich.

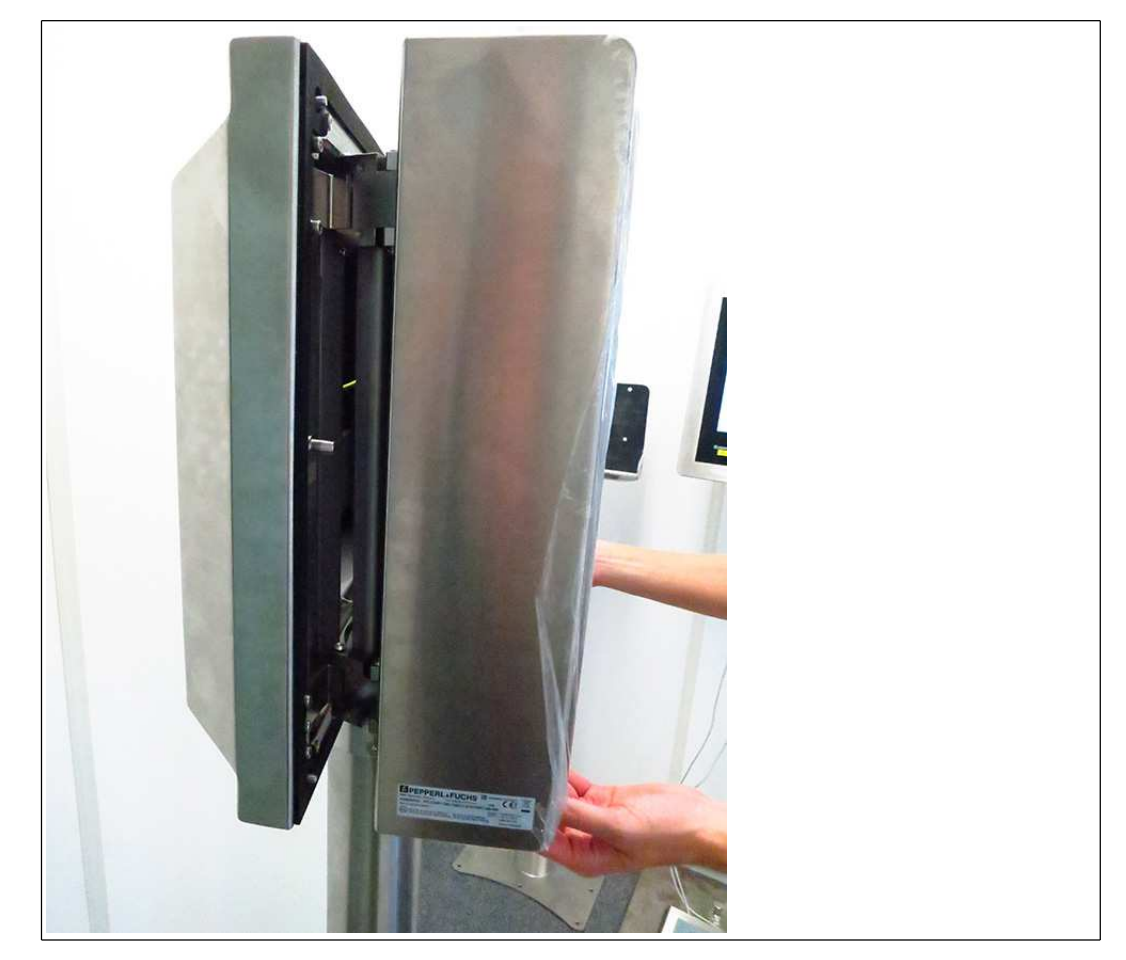

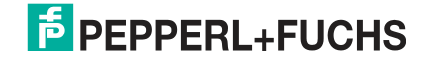

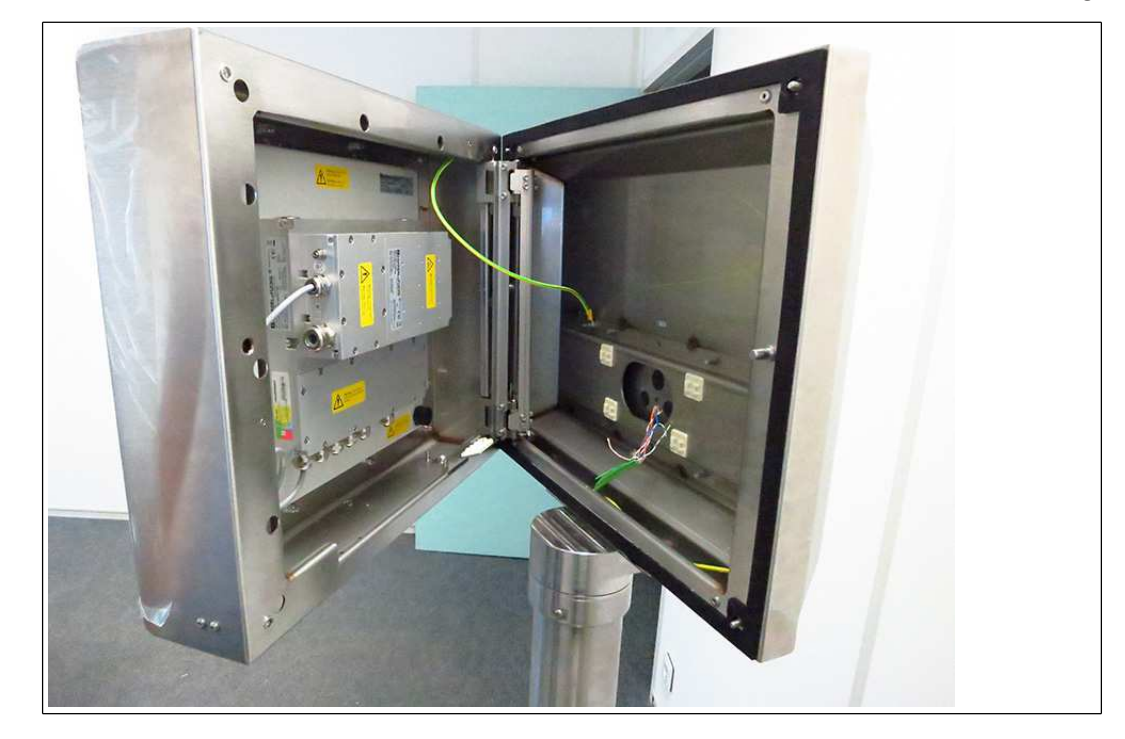

**3.** Ziehen Sie die Vorderseite des Gehäuses auf der rechten Seite von der Gehäuserückseite weg.

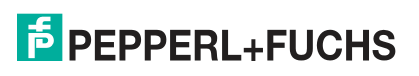

## **3.3.6 Erdung des Gehäuses über den Standfuß**

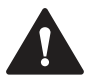

#### <span id="page-28-0"></span>**Warnung!**

Der Kunde ist für die Überprüfung des Erdungspfads verantwortlich

Überprüfen Sie den Erdungspfad nach Abschluss der Systeminstallation.

Im Lieferumfang des AG1-Gehäuses ist ein vorinstallierter Schutzleiter enthalten, der zwischen der Innenseite der Gehäuseoberseite und der Innenseite der Gehäuserückseite verlegt ist. Der Standfuß wird mit einem vorinstallierten Schutzleiter geliefert, den Sie vom Standfuß aus in das Gehäuse führen müssen (siehe siehe Kapitel [3.3.3\)](#page-19-1).

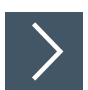

#### **Anschließen des Schutzleiters**

**1.** Entfernen Sie die Muttern und Unterlegscheiben des Schutzleiteranschlusses an der Innenseite der AG1-Gehäuserückseite.

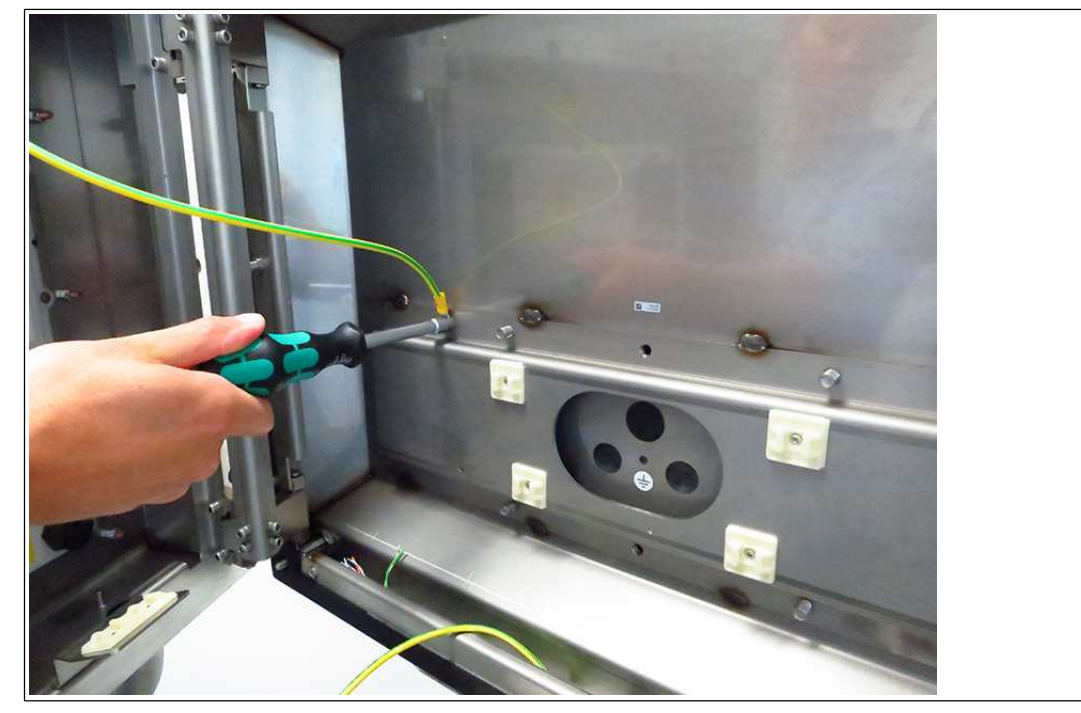

**2.** Schließen Sie die vorinstallierten Schutzleiter vom Gehäuse und Standfuß an den Schutzleiteranschluss an.

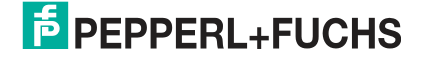

**3.** Ersetzen Sie die Muttern und Unterlegscheiben. Ziehen Sie die Muttern und Unterlegscheiben mit einem Drehmoment von 7,5 Nm fest.

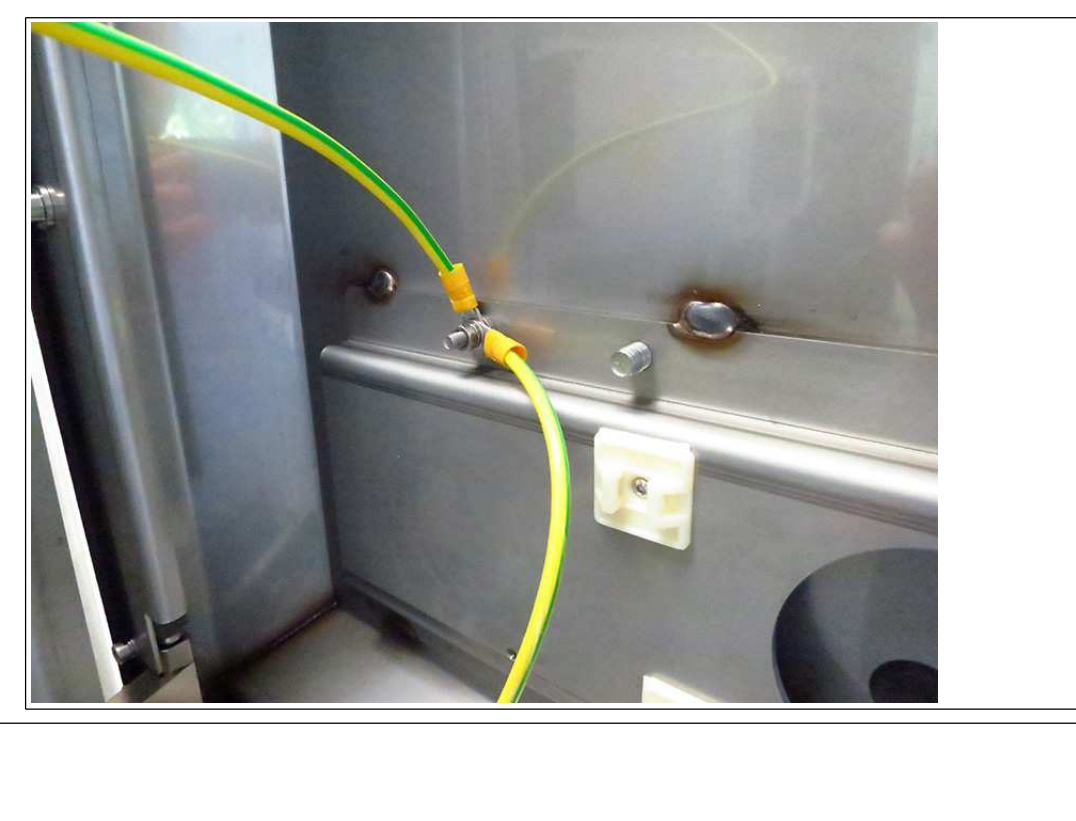

Abbildung 3.2 Erdungskonzept

- **1** Gehäuse
- **2** Schutzleiteranschluss (Innensechskantschraube)
- **3** Kontaktscheibe
- **4** Mutter
- **5** Kabelschuh
- **6** Unterlegscheibe
- **7** Federring
- **8** Mutter

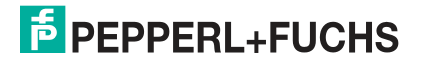

## **3.3.7 Montieren der Tastatur**

<span id="page-30-0"></span>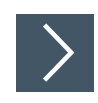

**1.** Entfernen Sie den Blindstopfen und die Schrauben von der Gehäuseunterseite.

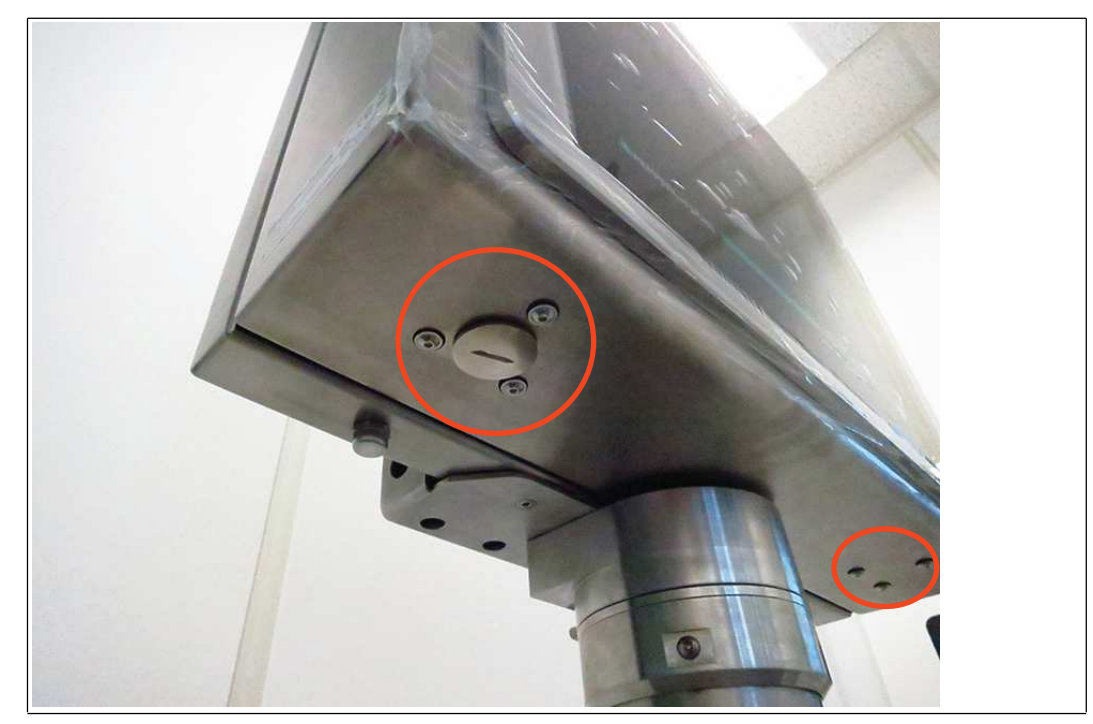

**2.** Um den Blindstopfen zu entfernen, öffnen Sie das Gehäuse (siehe siehe Kapitel [3.3.5](#page-26-1)). Halten Sie die Mutter an der Innenseite fest, während Sie den Blindstopfen mit einem Schlitzschraubendreher von außen entfernen.

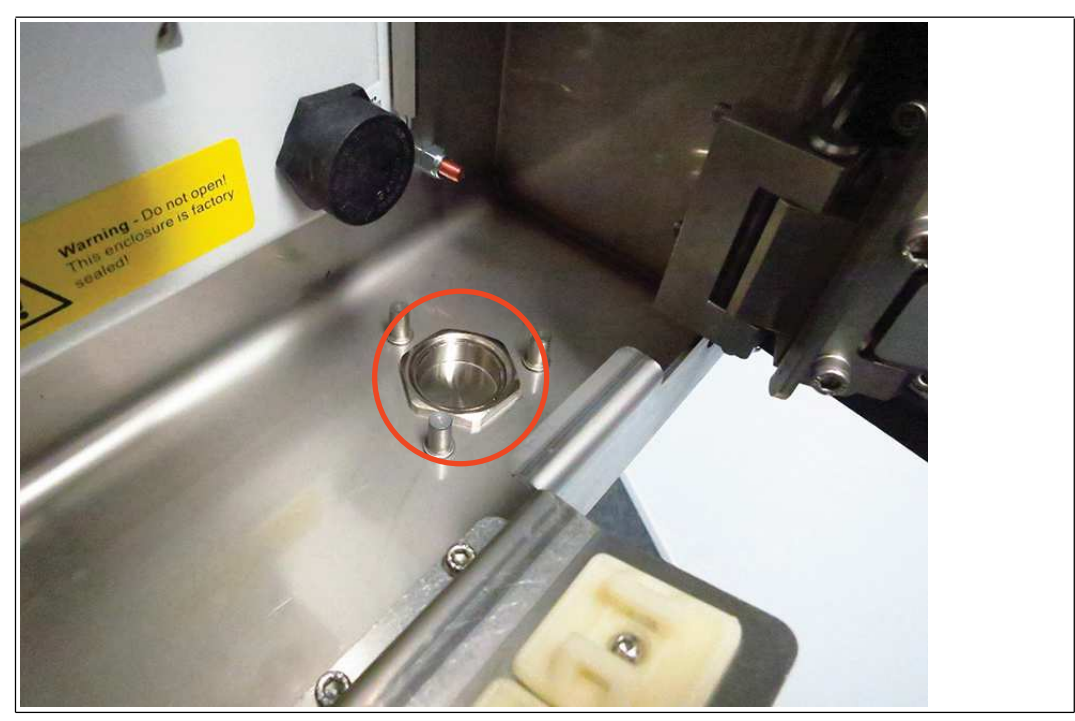

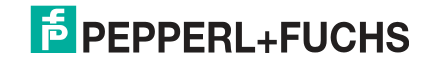

**3.** Ziehen Sie das Tastaturkabel durch die Anschlussöffnung und ziehen Sie die Schrauben mit 4,5 Nm fest.

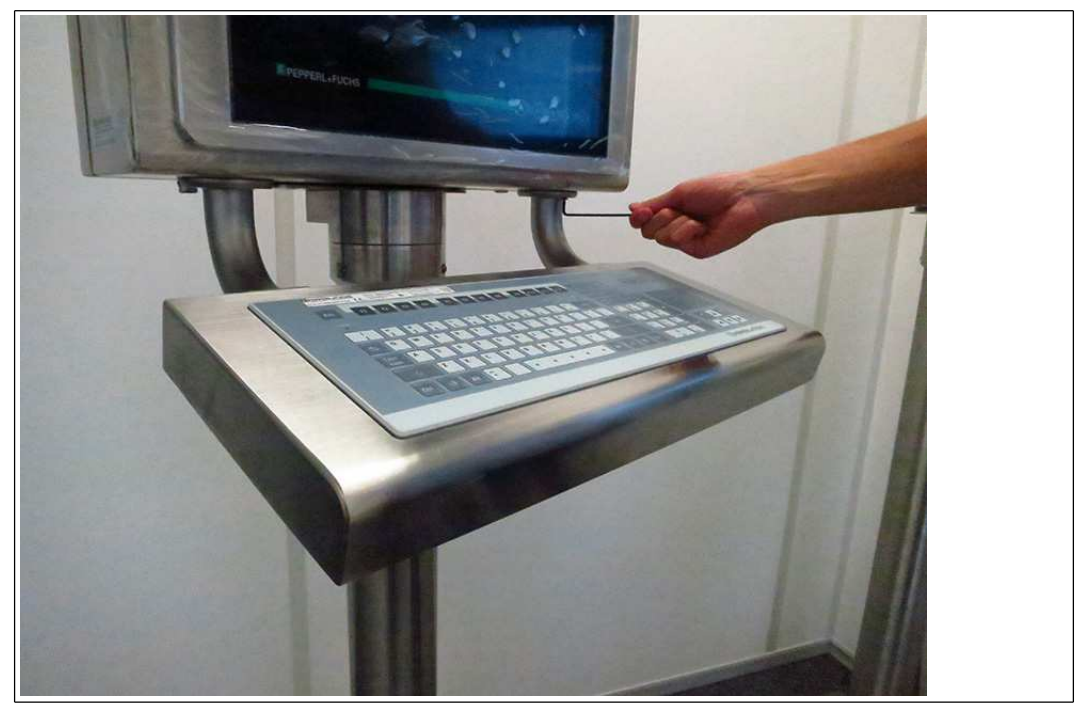

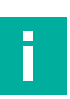

#### **Hinweis!**

Bei der Tastatur handelt es sich um ein eigensicheres Gerät. Informationen finden Sie in den Control Drawings und in den entsprechenden Installationsanforderungen.

Informationen zum ordnungsgemäßen elektrischen Anschluss der Tastatur finden Sie in den Handbüchern zur TCU/PCU- und EXTA2-Tastatur.

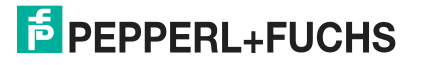

## **3.3.8 Montage der Scanner-Halterung am AG1-Gehäuse**

## <span id="page-32-0"></span>**Erforderliche Installationswerkzeuge**

- Sechskantschlüssel Größe 3
- Schutzhandschuhe

Alle Werkzeuge müssen drehmomentgeregelt sein, wenn ein Anzugsdrehmoment vorgeschrieben ist.

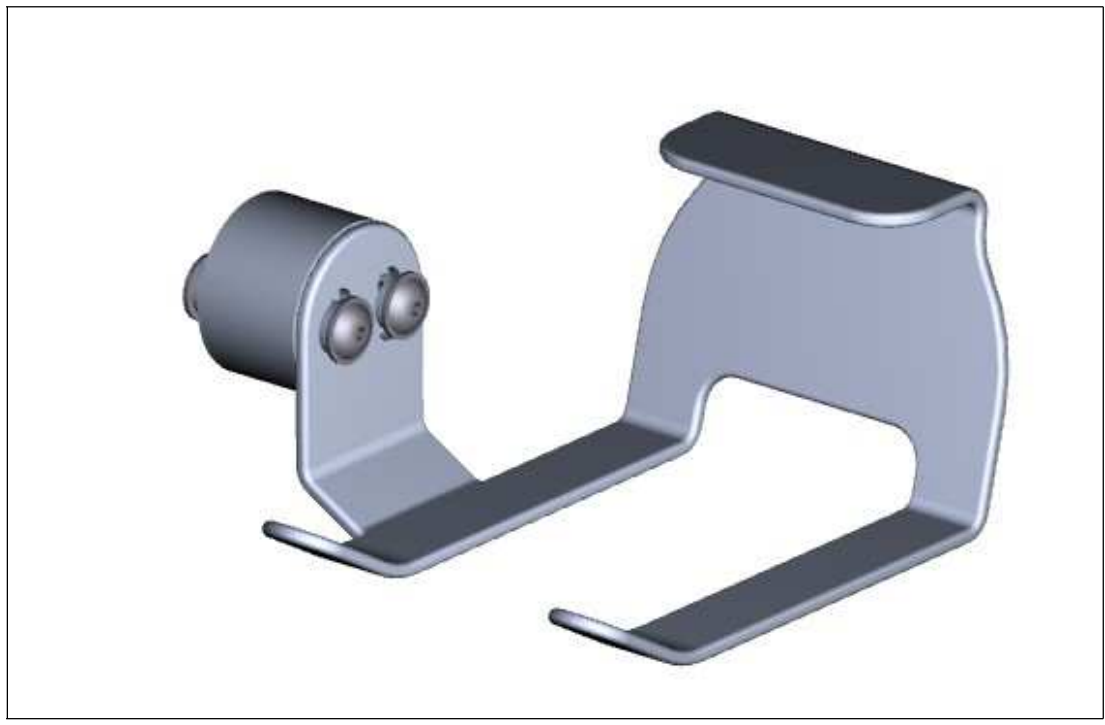

Abbildung 3.3 Scanner-Halterung Nr. 548268 kompatibel mit AG1-Gehäuse

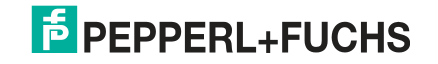

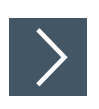

## **Anbringen der Scanner-Halterung**

- **1.** Öffnen Sie das AG1-Gehäuse. Siehe Kapitel [3.3.5](#page-26-1)
- **2.** Entfernen Sie die Schrauben auf der rechten Seite des AG1-Gehäuses.

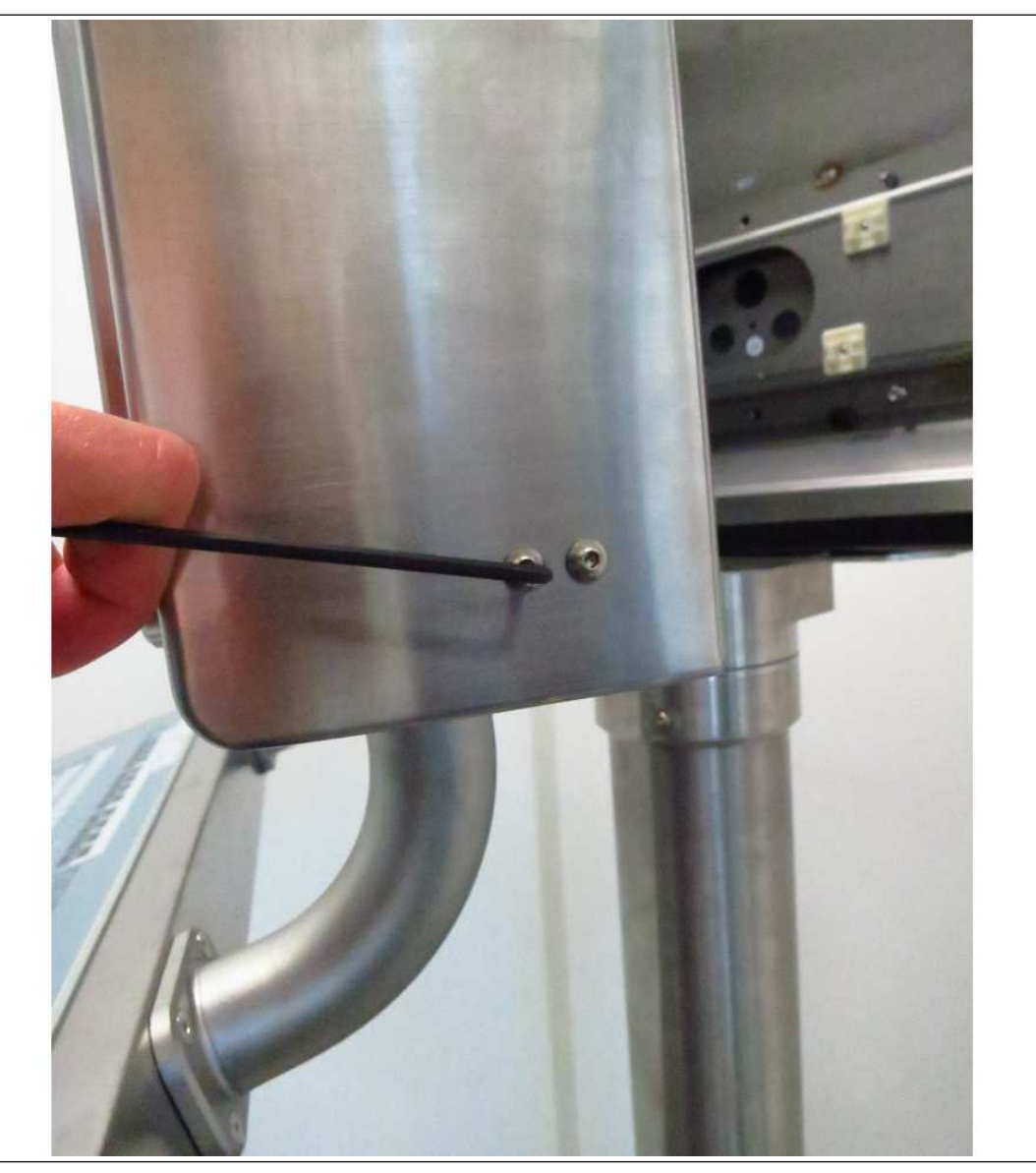

- **3.** Befestigen Sie das Barcode-Lesegerät mit der im Lieferumfang der Lesegeräthalterung enthaltenen Schraube.
- **4.** Setzen Sie die erste Schraube (mit Sicherungsscheibe und Dichtscheibe) mithilfe eines Sechskantschlüssels in die Bohrung auf der rechten Seite des AG1-Gehäuses ein.
- **5.** Drücken Sie die Scanner-Halterung von außen gegen das Gehäuse. Ziehen Sie die Schraube mit einem Drehmoment von 6 Nm an.
- **6.** Setzen Sie die zweite Schraube (mit Sicherungsscheibe und Dichtscheibe) mithilfe eines Sechskantschlüssels in die Bohrung auf der rechten Seite des AG1-Gehäuses ein. Ziehen Sie die Schraube mit einem Drehmoment von 6 Nm an.

Die Scanner-Halterung ist nun am Gehäuse befestigt.

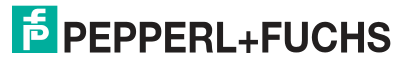

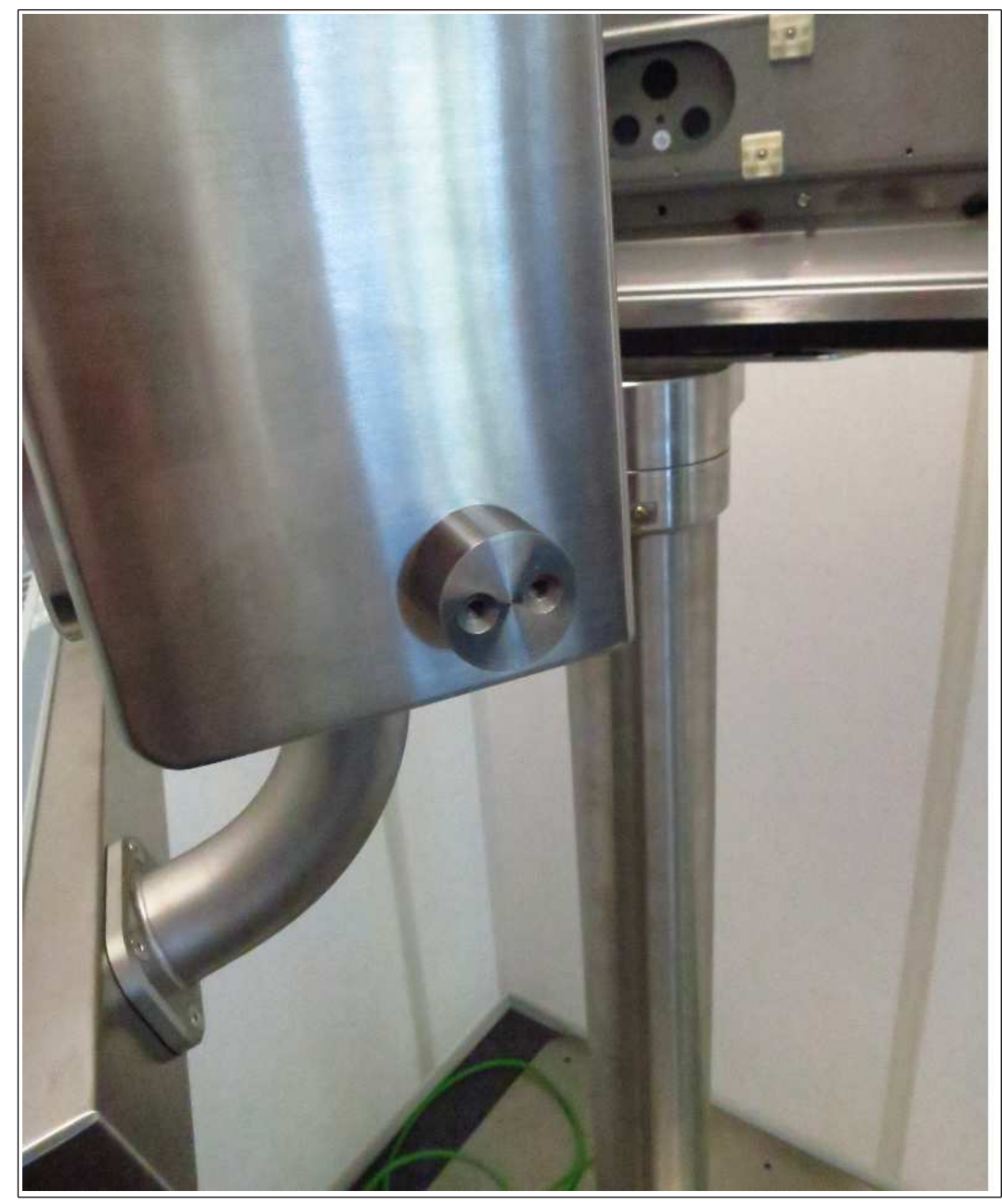

Gehen Sie wie folgt vor, um die Halterung AG1-IDMx61-B-N0 für die IDM-Basisstation (Nr. 548395) am AG1-Gehäuse zu montieren.

2020-05

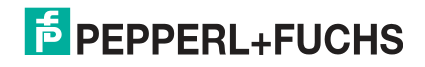

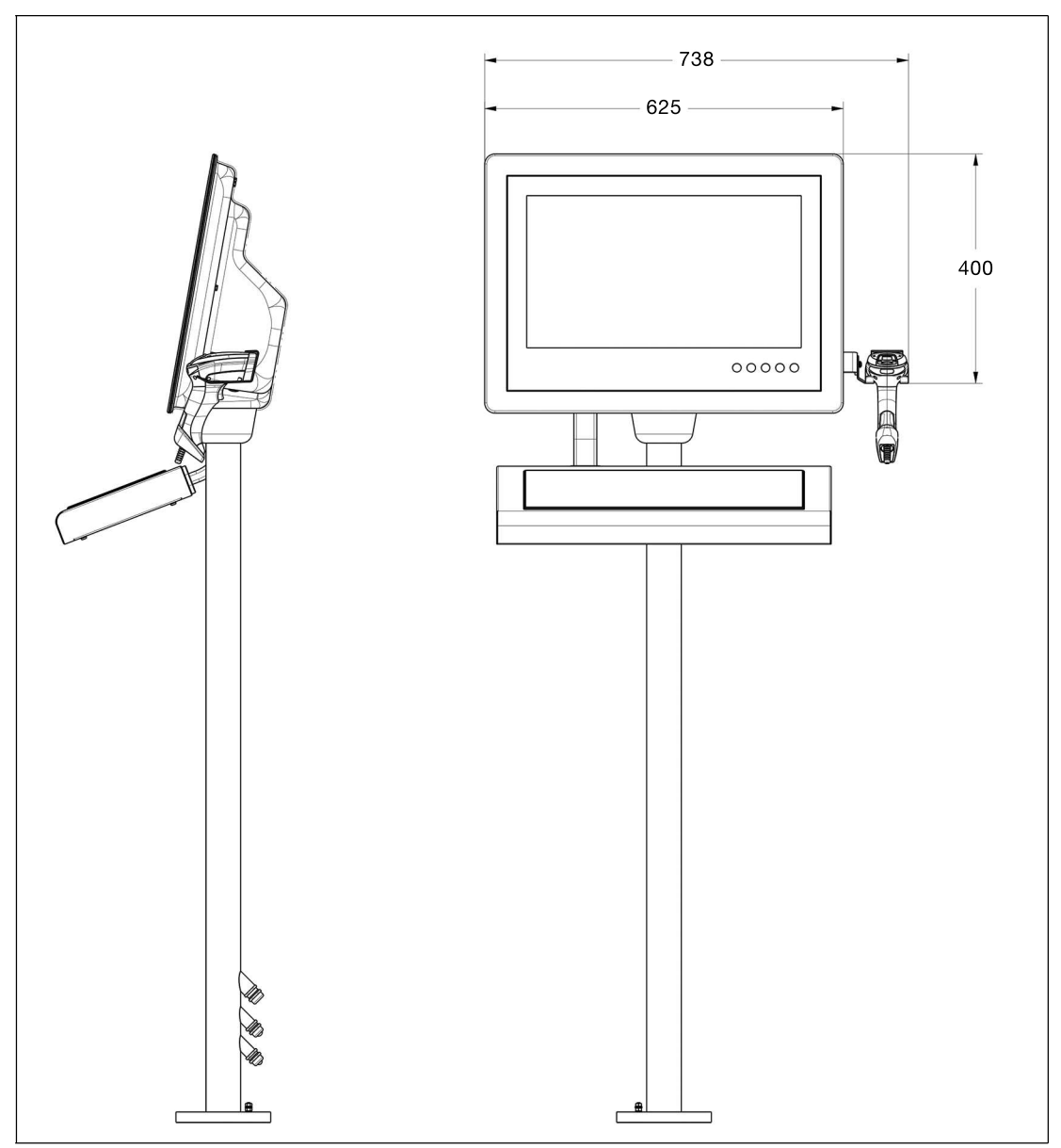

Abbildung 3.4 Technische Zeichnung: Abmessungen mit Scannerhalter

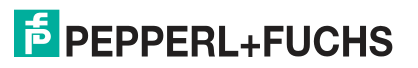

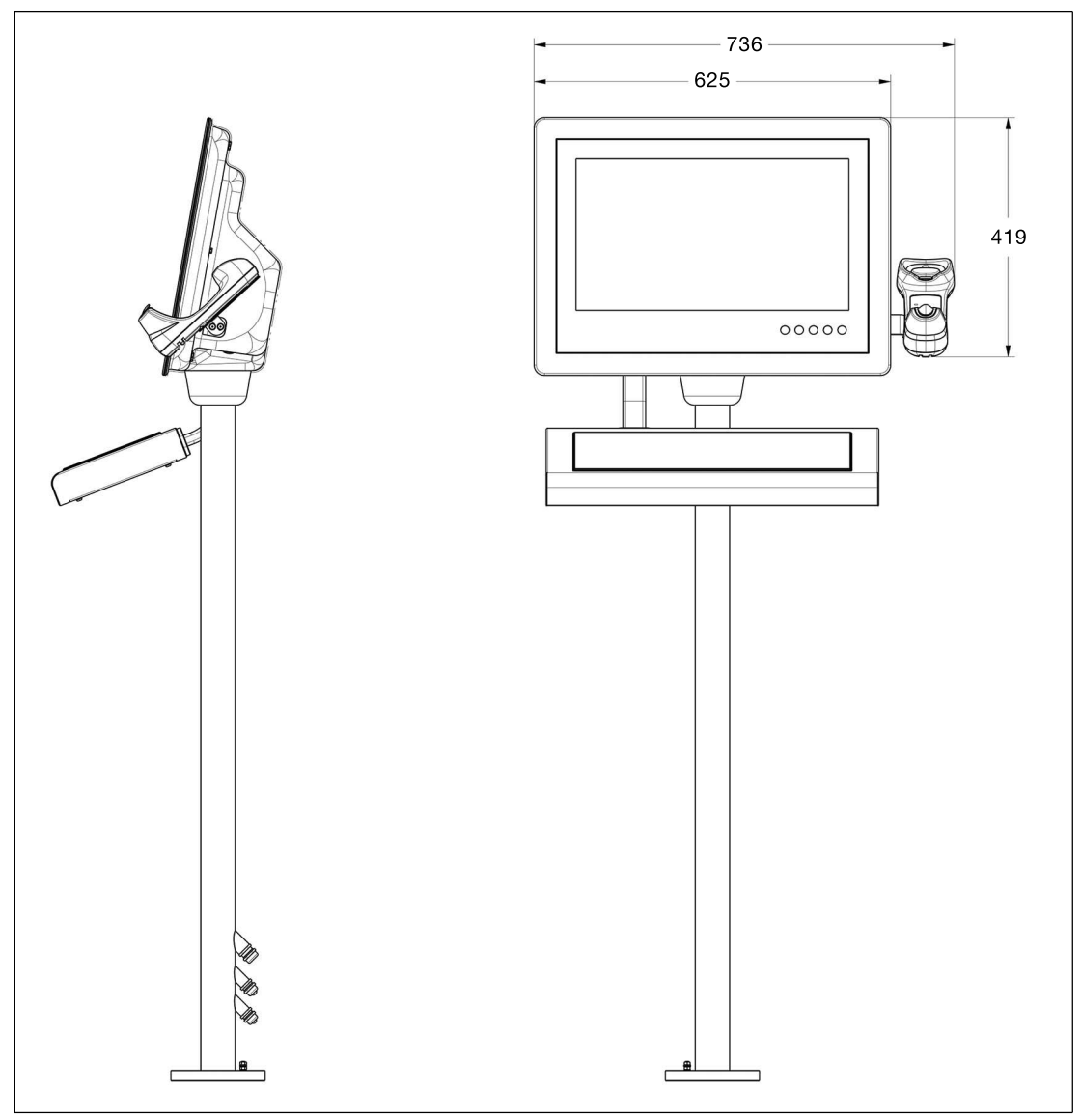

<span id="page-36-0"></span>Abbildung 3.5 Maßzeichnung mit Halterung

## **3.3.9 Installieren des Handlesegeräts für 1-D-/2-D-Codes**

#### **Benötigte Komponenten**

- S3- oder S4-Schnittstelle (Thin Client/PC-Einheit)
- DATL-IDM-DB-S-XX00-N0
- CBL-IDMx60-D-J1-S-S18-N0 oder CBL-IDMx60-D-J1-S-C38-N0
- IDM-Z1-160-D-1D-J1-\*, IDM-160-D-1D-J1-\*, IDM-Z1-260-D-2D-J1-S1-N-N0 oder IDM-Z1-x61-\*, IDM-x61-\* in Kombination mit dem erforderlichen tragbaren Bluetooth-Barcode-Handheld
- Optional: SCANNER-HOLDERU1-AG1-N0 oder HOLDER-BRACKET-AG1-IDMx61-B-N0

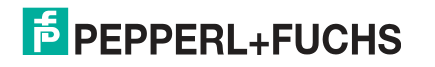

## **Erforderliche Installationswerkzeuge**

- Schlitzschraubendreher
- 19-mm-Steckschlüssel für Sicherungsmutter und Steckverbinder
- Sechskantschlüssel Größe 2,5 für die Kabelbinderschrauben
- Schutzhandschuhe

Alle Werkzeuge müssen drehmomentgeregelt sein, wenn ein Anzugsdrehmoment vorgeschrieben ist.

## **Verbindungskabel DATL-IDM-DB-S-XX00-N0**

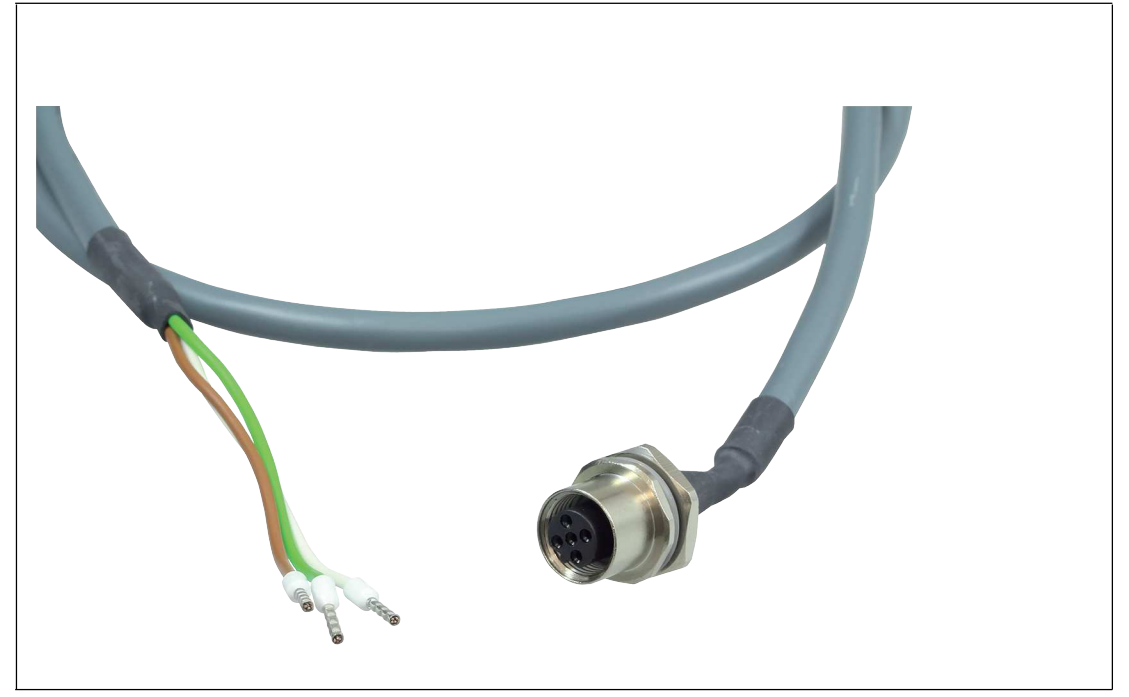

Abbildung 3.6 Verbindungskabel für drahtgebundenen 4-adrigen 1-D-Scanner IDM-Z1-160-D-1D-J1-S-\* (S3-Schnittstelle erforderlich) und 2-D-Scanner IDM-Z1-260-D-2D-J1-S\* (S4-Schnittstelle erforderlich) mit Aderendhülsen-IDM-Scanner-Anschluss über M12-Anschluss

### **Hinweis!**

Unterstützt nur RS-232-Scanner/Basisstation.

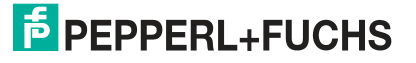

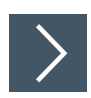

## **Installieren des Kabels DATL-IDM-DB-S-XX00-N0**

- **1.** Öffnen Sie das AG1-Gehäuse. Siehe Kapitel [3.3.5](#page-26-1)
- **2.** Entfernen Sie den Stecker unten rechts am Gehäuse, indem Sie dessen Schraubverbindung von unten mit einem Schraubendreher fixieren, während Sie die Schraubverbindung von oben mit einem Schraubenschlüssel lösen.

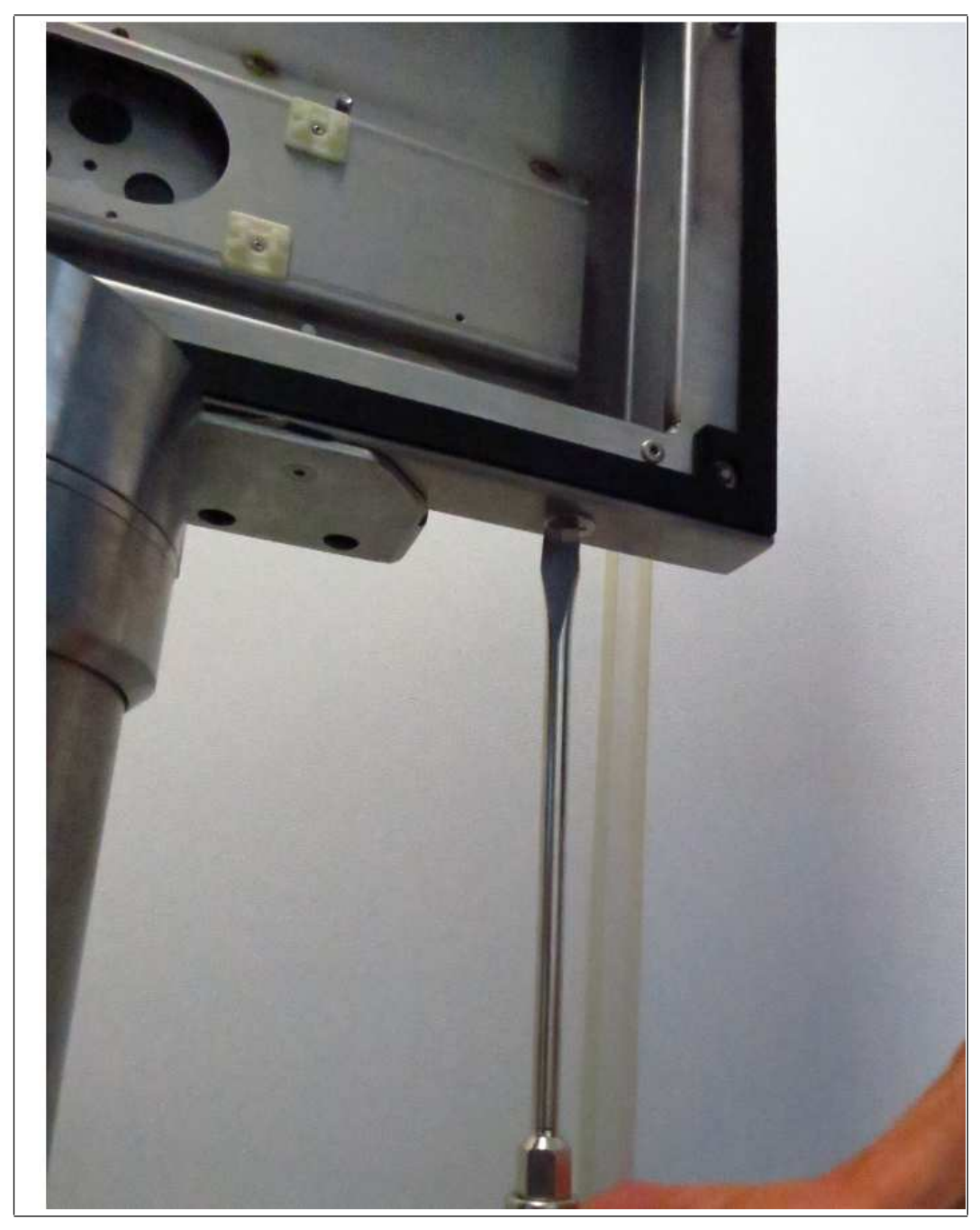

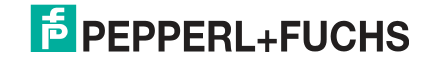

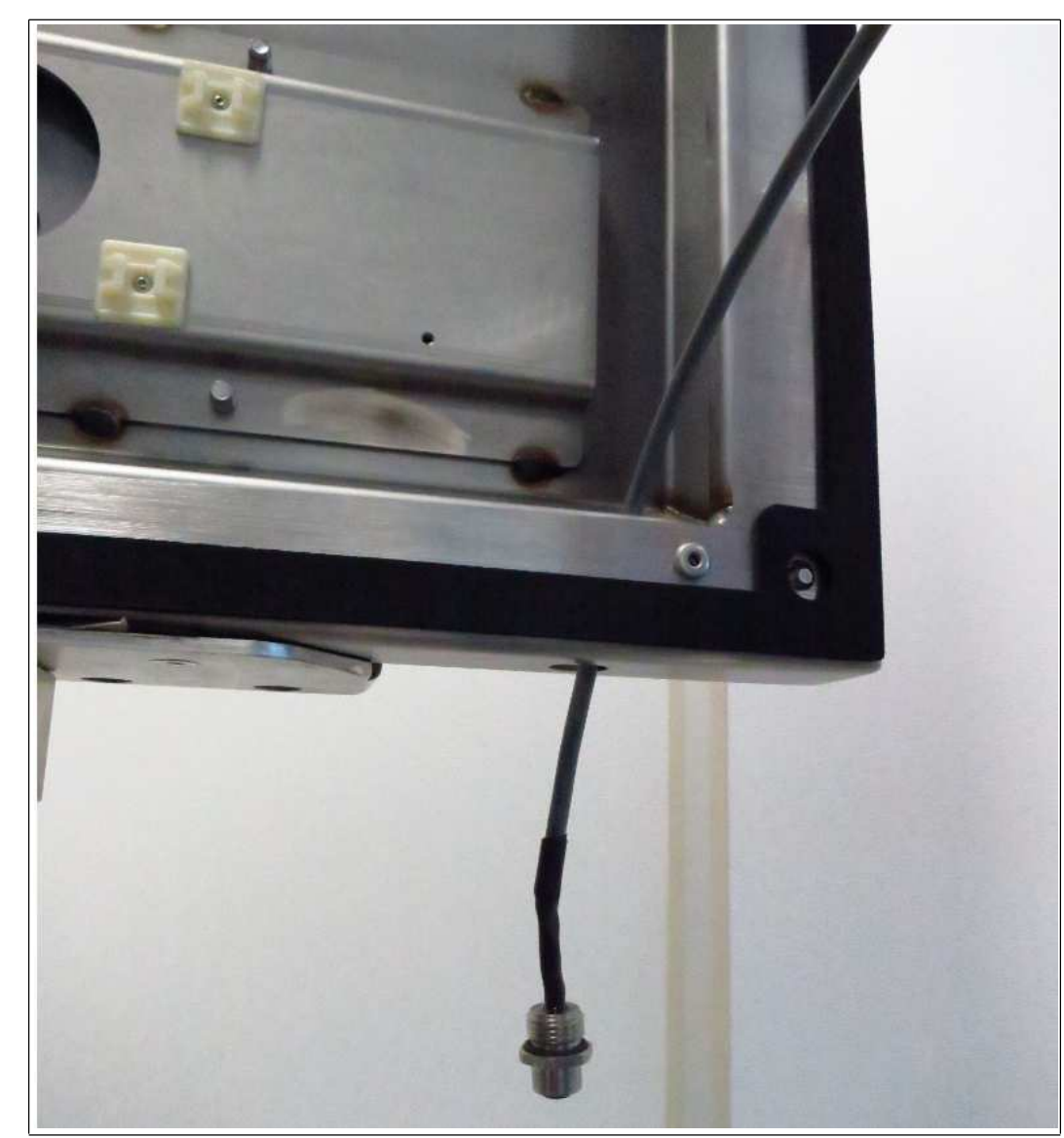

**3.** Führen Sie das offene DATL-IDM-DB-S-XX00-N0-Kabelende durch die Öffnung.

**4.** Fädeln Sie die Sicherungsmutter M16 über das Ende des Kabels.

- 
- **5.** Ziehen Sie die Buchse in das Gehäuse ein und befestigen Sie sie mit der Sicherungsmutter M16. Ziehen Sie die Mutter mit einem Drehmoment von 5 Nm an.

**6.** Schützen Sie das Kabel vor mechanischen Beschädigungen, indem Sie es mit einem Kabelbinder fixieren.

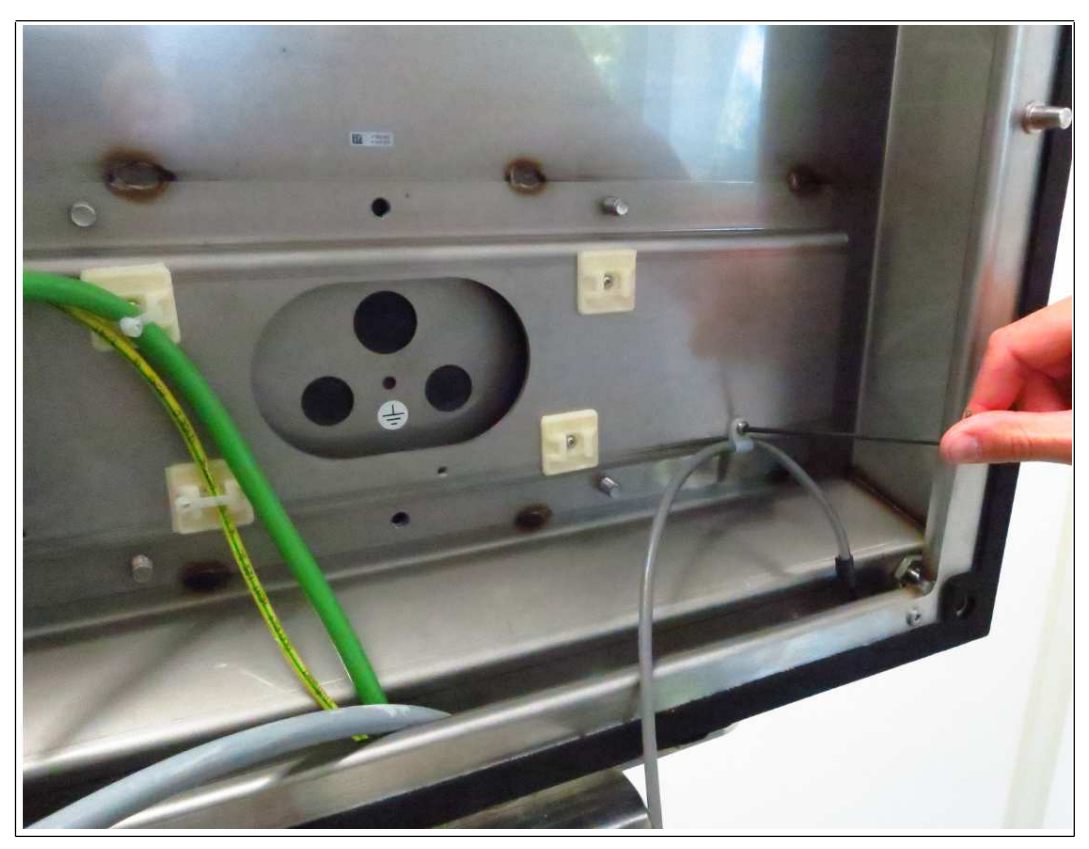

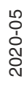

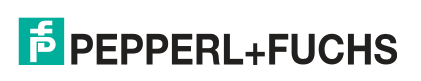

**7.** Führen Sie das Kabel durch die Kabelverschraubung an der TCU/PCU. Verdrahten Sie die Aderenden gemäß der nachfolgenden Tabellen.

### **Verdrahtung**

#### **DATL-IDM-DB-S-XX00-N0 zu IDM-Z1-160\* und Basisstation IDM-Z1-x61-B-N0\* Ex i**

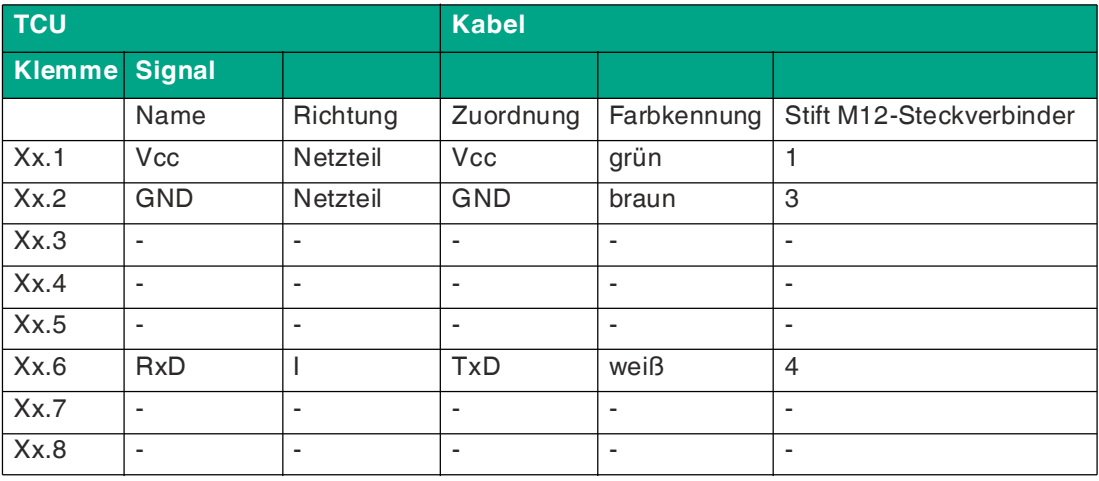

#### **DATL-IDM-DB-S-XX00-N0 zu IDM-Z1-260\***

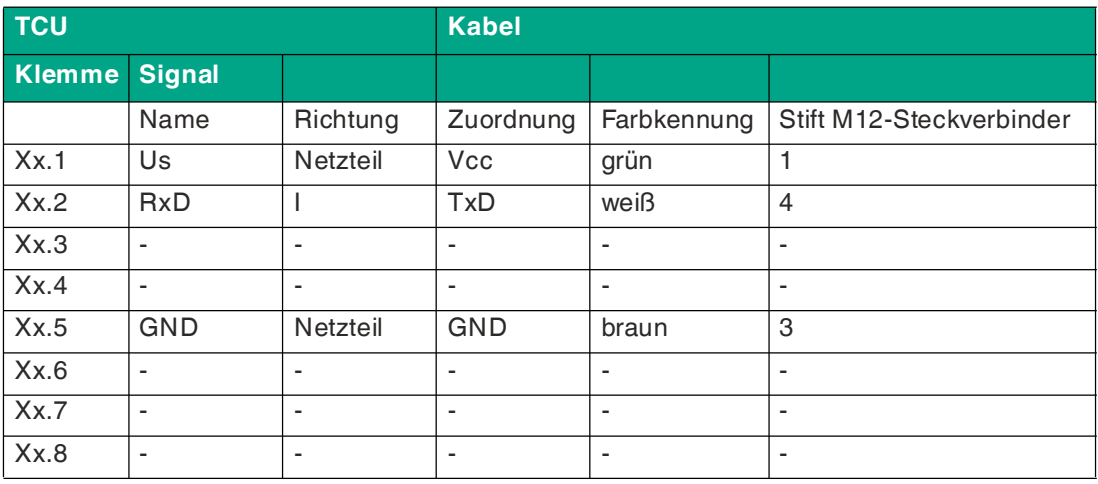

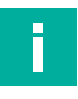

#### **Hinweis!**

Ausführliche Informationen zur elektrischen Installation finden Sie in den Handbüchern der TCU/PCU und der Barcode-Lesegeräte IDM\*.

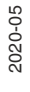

# **E** PEPPERL+FUCHS

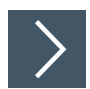

## **Anschließen des Barcode-Lesegeräts IDM\***

Schließen Sie den Stecker des Barcode-Lesegeräts (männlicher M12-Steckverbinder) an die Buchse an und sichern Sie ihn.

#### **Codierter Stecker und Buchse**

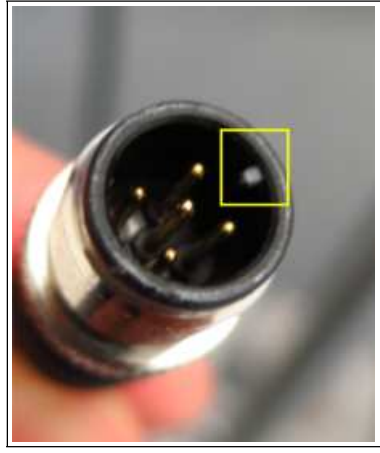

Abbildung 3.7 Stecker und Buchse sind codiert. Vor dem Anziehen muss die Codierung auf Stecker und Buchse übereinstimmen.

## **3.4 Austausch eines VisuNet EX1 durch das 19-Zoll-VisuNet GXP**

## <span id="page-42-0"></span>**Allgemeine Anforderungen**

- Schalten Sie die Maschine oder Anlage aus.
- Stellen Sie sicher, dass sich keine brennbaren Gase im Installationsbereich befinden, während das VisuNet-System demontiert wird.

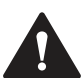

#### **Warnung!**

Externer Potenzialausgleich

Das Gehäuse muss mit einem externen Potenzialausgleich versehen sein. Der Potenzialausgleichsleiter muss einen Querschnitt von mindestens 4 mm<sup>2</sup> aufweisen und so kurz wie möglich sein. Er muss angeschlossen bleiben, bis das Gerät vollständig demontiert wurde.

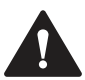

#### **Warnung!**

Wartezeit nach dem Trennen der Versorgungsspannung

Warten Sie nach dem Trennen der Versorgungsspannung drei Minuten, bevor Sie die Ex-e-Anschlussräume öffnen. Interne Kondensatoren könnten sonst noch geladen sein, was im Falle eines Kurzschlusses zu einer Explosion führen kann. Wenn der Ex-e-Anschlussraum geöffnet ist, ist der Explosionsschutz nicht mehr wirksam.

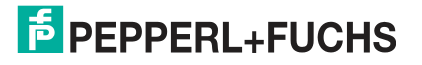

## **3.4.1 Entfernen des VisuNet EX1 aus einem AG1-Gehäuse**

## <span id="page-43-0"></span>**Erforderliche Installationswerkzeuge**

- 3 mm breiter Schlitzschraubendreher
- Kreuzschlitzschraubendreher
- Installationswerkzeug für Kabelverschraubungen
- Ratschengurt oder vorzugsweise eine zweite Person, die Ihnen hilft
- Steckschlüsselverlängerung mit magnetischem Steckschlüssel Größe 10 für EX1-Muttern
- **Schutzhandschuhe**
- Sechskantschlüssel Größe 5 für Gehäuseschrauben
- Steckschlüssel Größe 10 für Erdungsbolzen

Alle Werkzeuge müssen drehmomentgeregelt sein, wenn ein Anzugsdrehmoment vorgeschrieben ist.

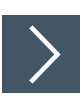

## **Entfernen des VisuNet EX1**

- **1.** Trennen Sie die Versorgungsspannung (24 V DC) für die VisuNet-Versorgungsleitung (X1).
- **2.** Öffnen Sie das AG1-Gehäuse. Siehe Kapitel [3.3.5](#page-26-1)
- **3.** Warten Sie mindestens drei Minuten und öffnen Sie dann den Ex-e-Anschlussraum X1.

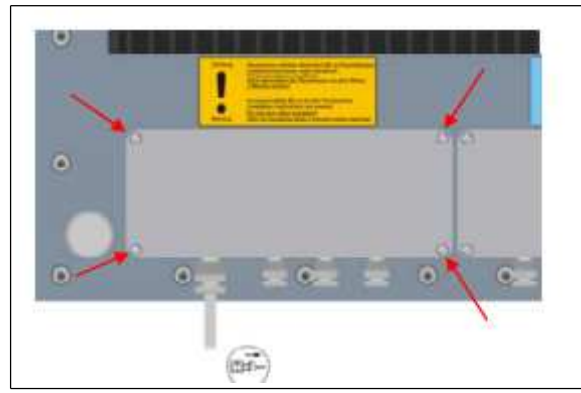

- **4.** Öffnen Sie Anschlussklemmen 1 und 2 in Anschlussraum X1.
- **5.** Öffnen Sie die Kabelverschraubung und trennen Sie Versorgungsspannungskabel.
- **6.** Lösen Sie alle anderen Kabel in den Anschlussräumen X1 und X2. Öffnen Sie dann die Kabelverschraubungen und trennen Sie die Kabel.
- **7.** Dichten Sie alle offenen Kabelverschraubungen im Anschlussraum X1 mit einem Ex-ekompatiblen Stecker ab und ziehen Sie dann die Kabelverschraubungen fest.
- **8.** Schließen Sie die Abdeckungen der Ex-e- und Ex-i-Anschlussräume und stellen Sie sicher, dass sie vorschriftsmäßig dicht verschlossen sind.
- **9.** Trennen Sie den Potenzialausgleichsleiter zwischen AG1-Gehäuse und VisuNet EX1.
- **10.** Um zu verhindern, dass der VisuNet EX1 auf den Boden fällt, befestigen Sie ihn entweder mit einem Ratschengurt, bevor Sie die selbstsichernde Mutter lösen, oder bitten Sie eine zweite Person, Ihnen beim Entfernen des EX1 zu helfen.

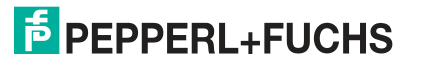

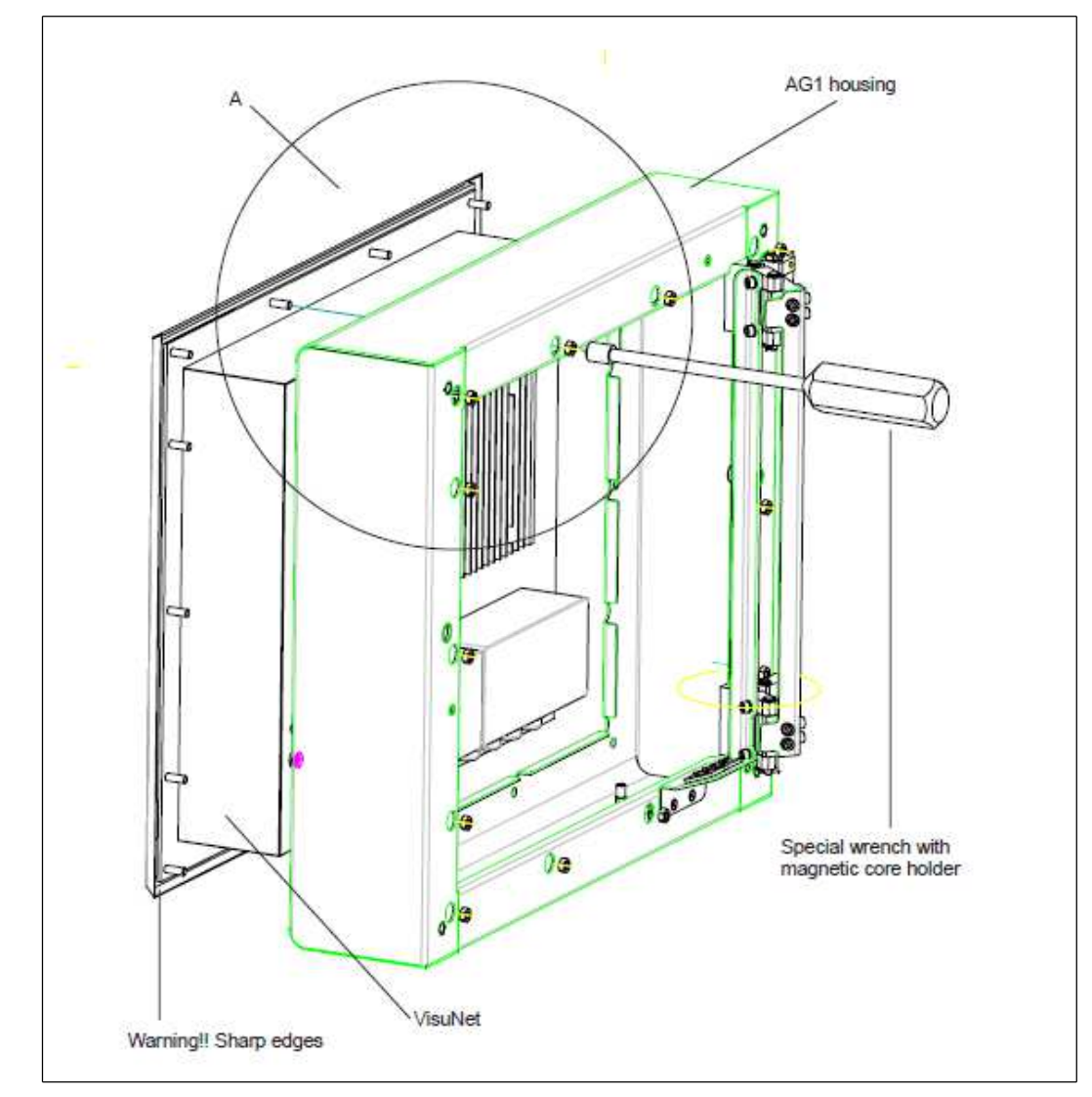

**11.** Entfernen Sie den Visunet EX1 vom AG1-Gehäuse. Tragen Sie Schutzhandschuhe, um Ihre Hände zu schützen.

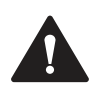

## **Warnung!**

Gefahr von Schäden

Stützen Sie den EX1 beim Absetzen des VisuNet EX1 nicht auf der Kante der Frontplatte ab.

2020-05

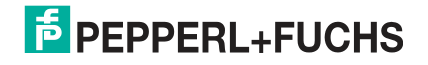

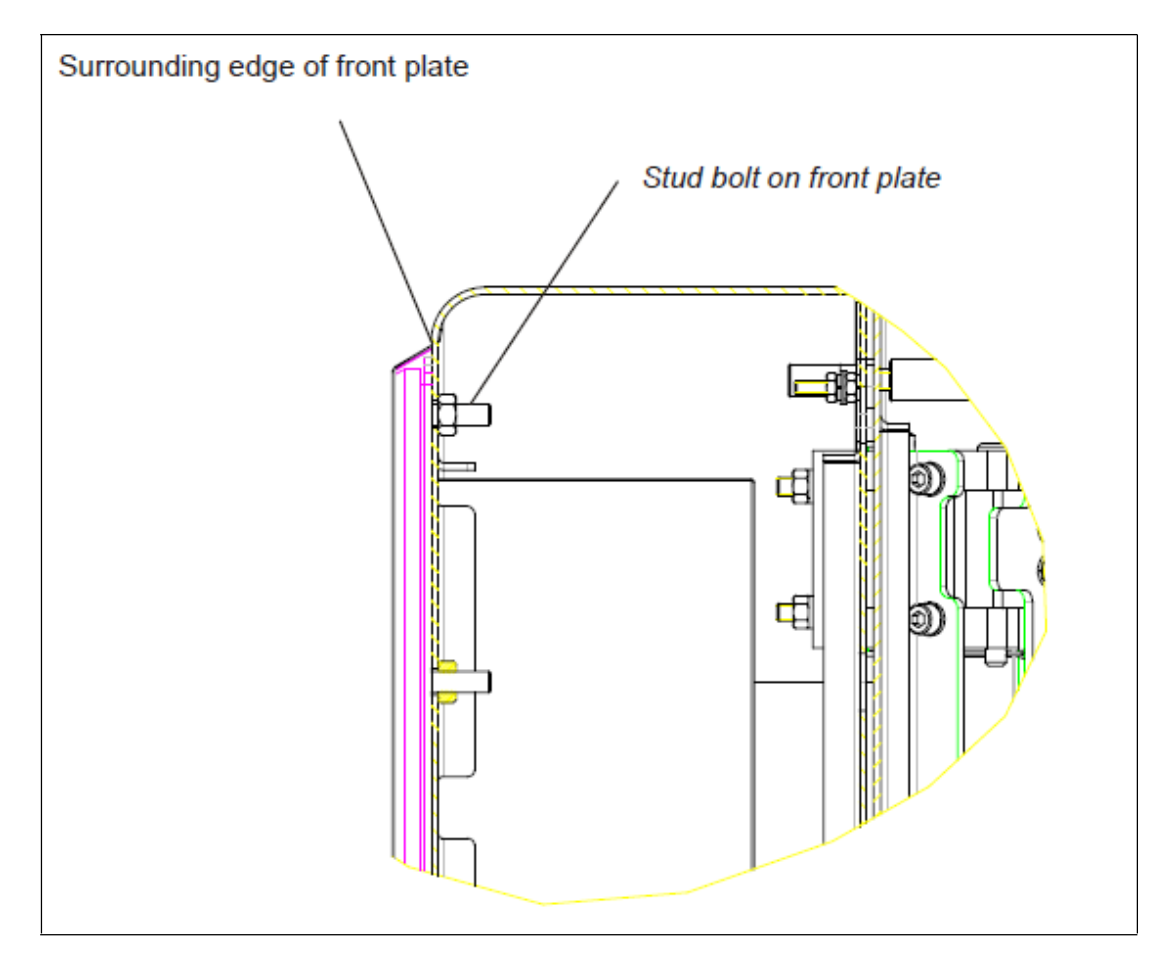

## **3.4.2 Installieren des VisuNet GXP in einem AG1-Gehäuse**

## <span id="page-45-0"></span>**Benötigte Komponenten**

- 19-Zoll-VisuNet GXP vorbereitet für Schalttafeleinbau (Option S2)
- AG1 Gehäuse

## **Erforderliche Installationswerkzeuge**

- 3 mm breiter Schlitzschraubendreher
- Kreuzschlitzschraubendreher
- Installationswerkzeug für Kabelverschraubungen
- Werkzeuge zur Vorbereitung von Kabeln (Kabelentmantler, Crimpwerkzeug und Aderendhülsen)
- Ratschengurt oder vorzugsweise eine zweite Person, die Ihnen hilft
- Steckschlüsselverlängerung mit magnetischem Steckschlüssel Größe 10 für Gehäusemuttern
- Sechskantschlüssel Größe 5 für Gehäuseschrauben
- Steckschlüssel Größe 8 für Erdungsbolzen
- Brennspiritus oder Kaltreiniger
- Schutzhandschuhe

Alle Werkzeuge müssen drehmomentgeregelt sein, wenn ein Anzugsdrehmoment vorgeschrieben ist.

2020-05

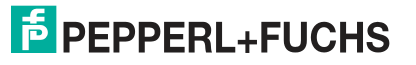

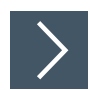

## **Installieren des VisuNet GXP**

- **1.** Schließen Sie das AG1-Gehäuse an einen externen Potenzialausgleichsleiter an.
- **2.** Schließen Sie das AG1-Gehäuse, aber setzen Sie noch nicht die Schrauben ein, um das Gehäuse zu befestigen.
- **3.** Führen Sie den 19-Zoll-VisuNet GXP in die Öffnung des AG1-Gehäuses ein. Tragen Sie Schutzhandschuhe, um Ihre Hände zu schützen.
- **4.** Stellen Sie sicher, dass sich keine Fremdkörper an der Frontplatte des VisuNet GXP oder an der Anschlussoberfläche des AG1-Gehäuses befinden. Reinigen Sie die Oberflächen bei Bedarf mit Brennspiritus oder Kaltreiniger, bevor Sie den VisuNet GXP installieren.

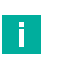

#### **Hinweis!**

Prüfen Sie die umliegende Dichtung der Frontplatte vor dem Einbau des VisuNet GXP auf Schäden.

- **5.** Während Sie das VisuNet GXP-Gehäuse gegen Herunterfallen sichern, schwenken Sie das AG1-Frontgehäuse zusammen mit dem GXP seitlich.
- **6.** Ziehen Sie die selbstsichernden Muttern mit dem Magnetschlüssel auf den Gewindestiften an der Frontplatte an.

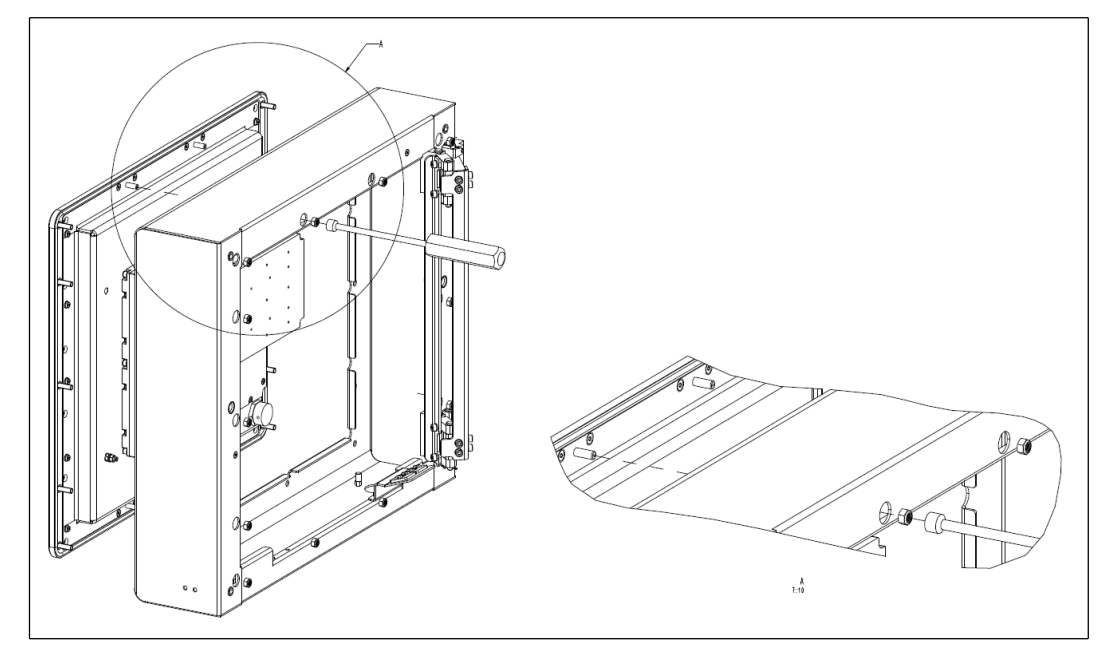

**7.** Verbinden Sie den Potenzialausgleichsleiter zwischen AG1-Gehäuse und VisuNet GXP.

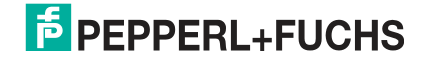

**8.** Verbinden Sie die Anschlussräume wie im VisuNet TCU/PCU-Handbuch beschrieben an.

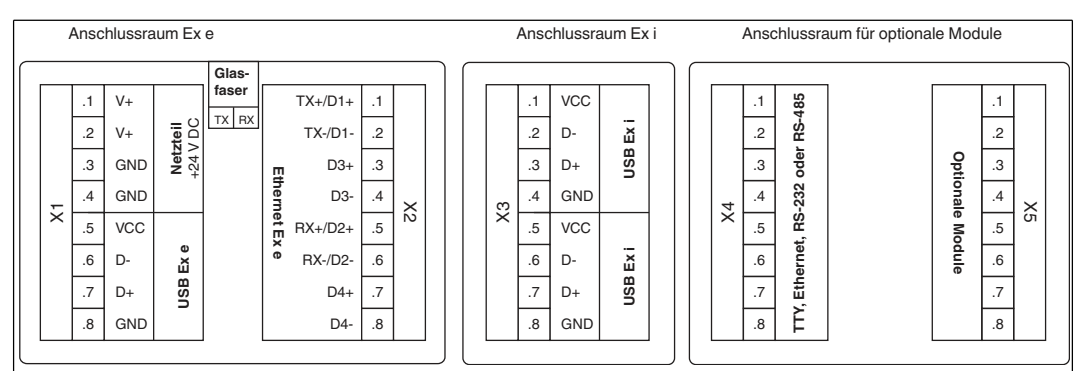

Abbildung 3.8 Anschlussräume

- **9.** Schließen Sie die Abdeckungen der Anschlussräume und stellen Sie sicher, dass sie vorschriftsmäßig dicht verschlossen sind.
- **10.** Schließen Sie das AG1-Gehäuse.
- **11.** Starten Sie den VisuNet GXP und testen Sie alle angeschlossenen Komponenten.
	- 1. Schalten Sie die Spannungsversorgung ein.
	- 2. Überprüfen Sie die Funktionen des VisuNet RM/PC, z. B. Display, externe Tastatur und Maus.
	- 3. Schalten Sie die Maschine oder Anlage ein.
	- 4. Prüfen Sie die Funktionen der Maschine oder Anlage.

## **3.5 Schalttafeleinbau**

#### <span id="page-48-0"></span>**Warnung!**

Ordnungsgemäße Installation

Es liegt in der Verantwortung des Installateurs, eine geeignete Stelle mit ausreichender Festigkeit für die Ausrüstung auszuwählen. Es liegt in der Verantwortung des Installateurs, anhand der Installationsbedingungen die richtigen Schrauben auszuwählen.

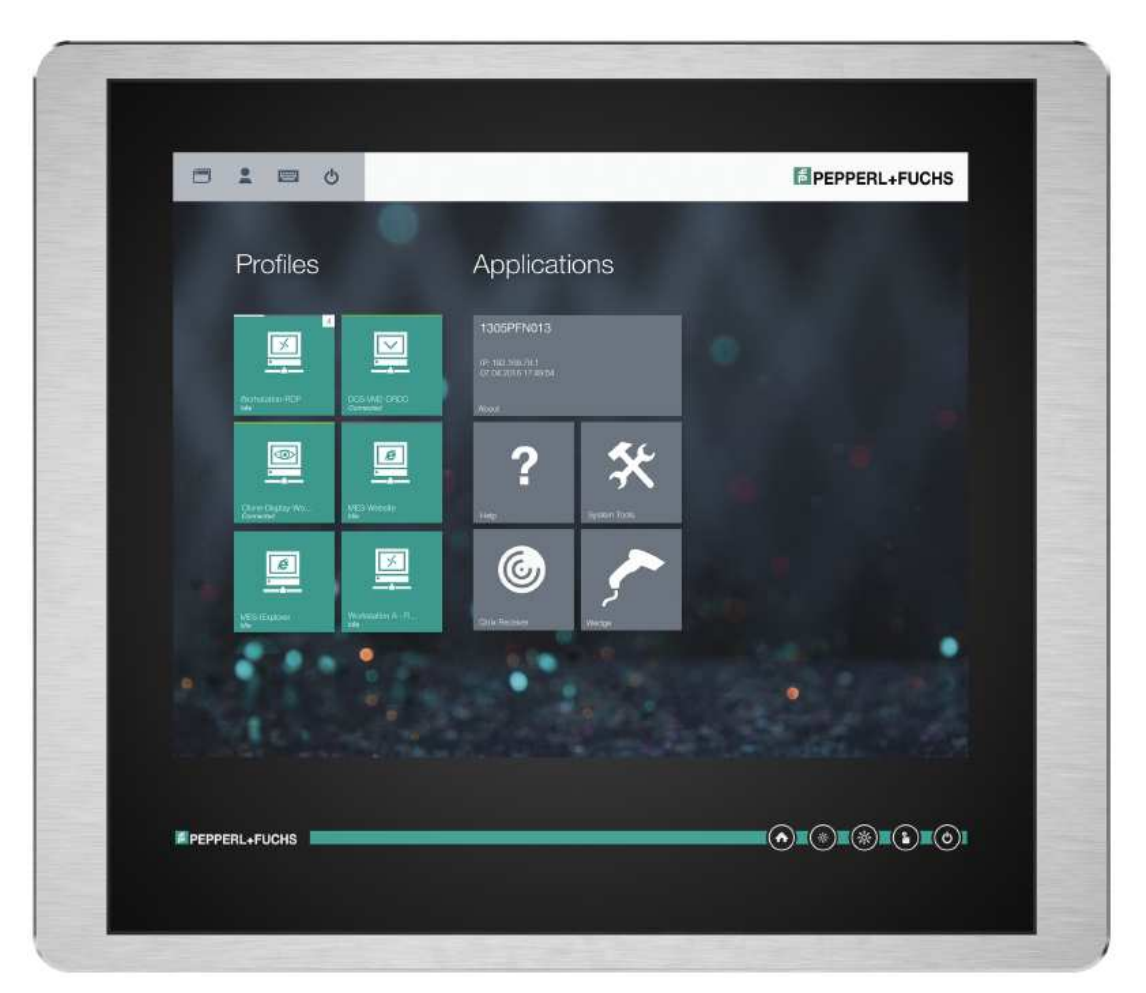

## **Benötigte Komponenten**

- VisuNet GXP-19-Zoll-Einbaurahmen vorbereitet für Schalttafeleinbau oder Montage in AG1-Gehäuse (S2-Option, 14 x M6-Schrauben im Lieferumfang enthalten)
- Kein Kit für Schalttafeleinbau erforderlich, keine Halterung für Schalttafeleinbau erforderlich

## **Erforderliche Installationswerkzeuge**

- Schutzhandschuhe
- Loctite® Threadlocker Blue 243®
- Steckschlüssel Größe 8 für Erdungsbolzen
- Steckschlüssel Größe 10 zur Montage der Muttern
- Geeignete Werkzeuge (6,5-mm-Bohrergröße) zum Erstellen des Ausschnitts

Alle Werkzeuge müssen drehmomentgeregelt sein, wenn ein Anzugsdrehmoment vorgeschrieben ist.

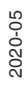

Wenn die Option für Schalttafeleinbau (S2) gewählt wird, ist kein zusätzliches Kit für den Schalttafeleinbau erforderlich. Sie erhalten ein vormontiertes Paket, bestehend aus einer Anzeigeeinheit, einer Recheneinheit und einem Netzteil.

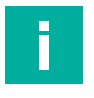

## **Hinweis!**

Wenn das Gerät in einem anderen Gehäuse installiert wird, müssen Sie sicherstellen, dass die Betriebstemperatur innerhalb des angegebenen Bereichs von bis zu 50 °C liegt.

Die Option für Schalttafeleinbau wird von der Vorderseite aus montiert und außerhalb der Wandoberfläche platziert. Der Monitor ragt leicht heraus und liegt frei.

Die maximale Wandstärke für Schalttafeleinbau mit dem VisuNet GXP beträgt 10 mm.

Bohren Sie mit dem folgenden Bohrmuster Löcher in die Fläche, auf der die Schalttafel montiert werden soll. Verwenden Sie die mitgelieferten Schrauben, um die Schalttafel an der Wand zu befestigen. Ziehen Sie alle Muttern mit einem Drehmoment von 4 Nm an.

#### **Bohrmuster**

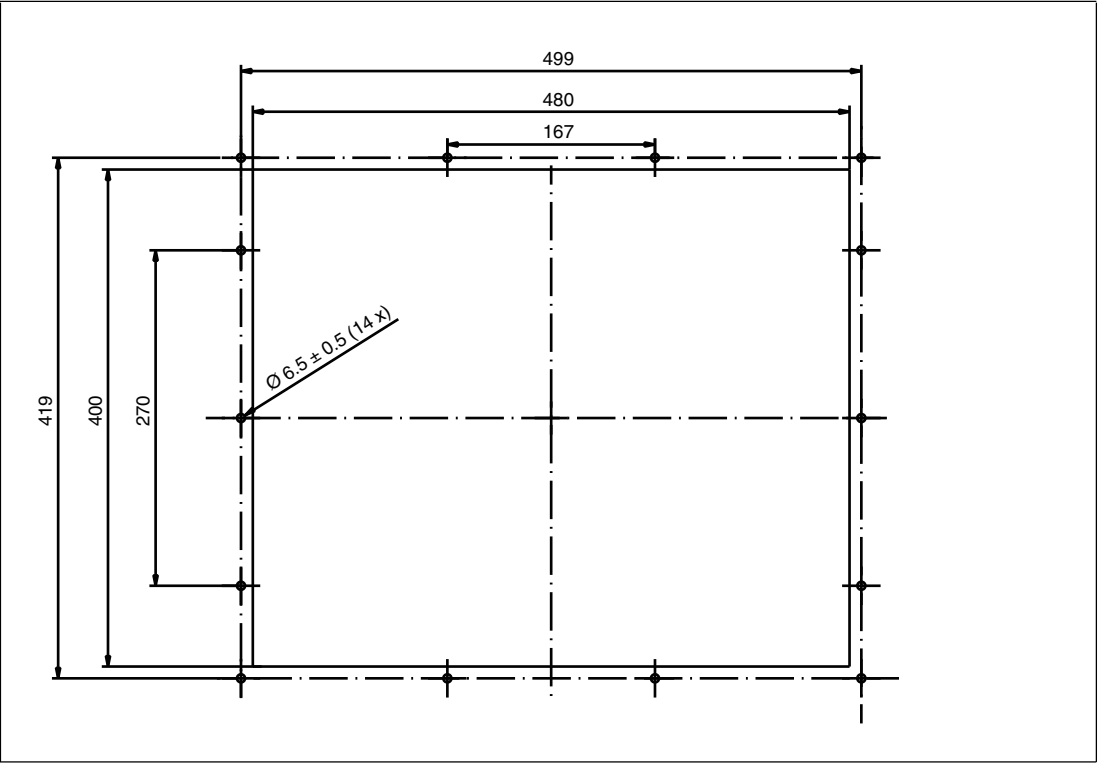

Abbildung 3.9 Die Ausschnittabmessungen für das 19-Zoll-VisuNet GXP betragen 480 mm x 400 mm.

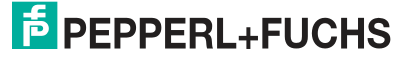

### **Bündiger Einbau**

Der 19-Zoll-VisuNet GXP kann auch bündig eingebaut werden. Bei dieser Befestigungsvariante (-NN) wird kein Frontrahmen installiert, und der Monitor wird in die Montagefläche eingelassen. Diese Montage muss von der Rückseite des Gehäuses aus erfolgen. Der Anschluss befindet sich in der Wandoberfläche. Die Ausschnittmaße und die Schutzleiterposition müssen genau mit denen des GXP übereinstimmen.

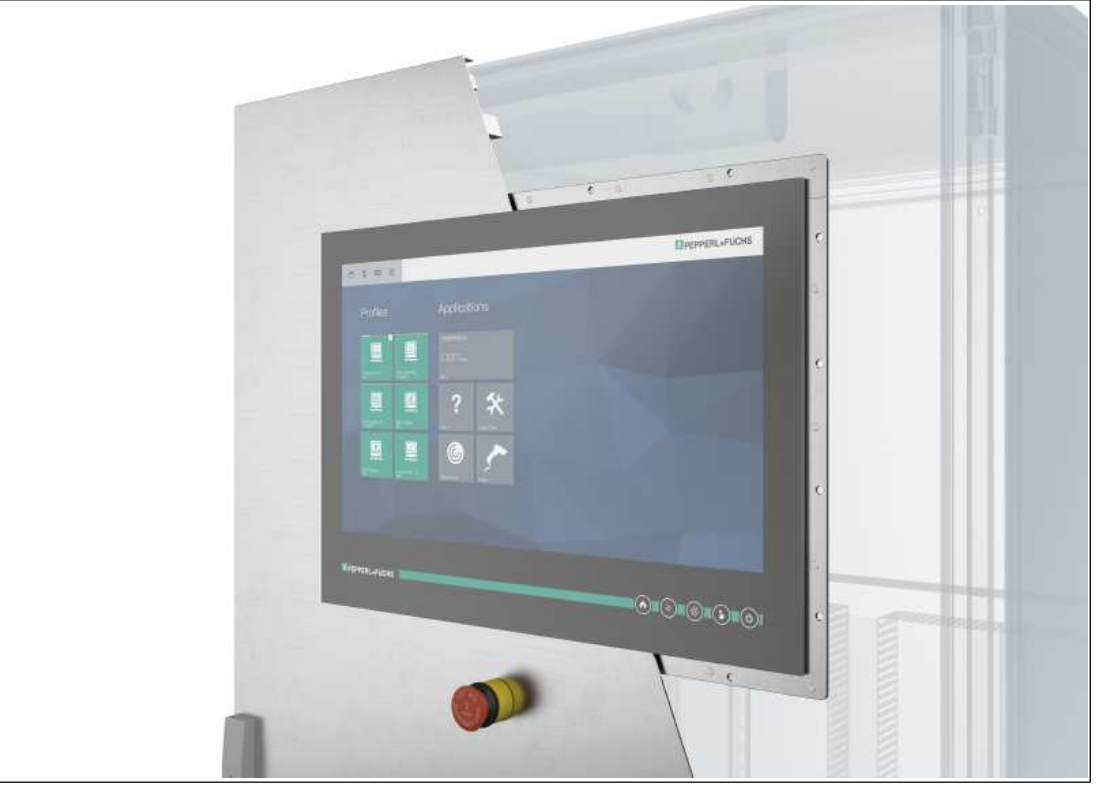

Abbildung 3.10VisuNet GXP bündig montiert

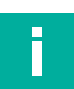

#### **Hinweis!**

Informationen zu weiteren Optionen und Zubehörkomponenten erhalten Sie von Ihrem örtlichen Pepperl+Fuchs-Vertreter.

2020-05

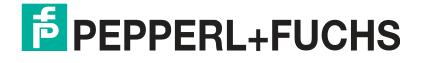

## **3.6 Wandmontage**

# <span id="page-51-0"></span>**Warnung!**

#### Ordnungsgemäße Installation

Es liegt in der Verantwortung des Installateurs, eine geeignete Stelle mit ausreichender Festigkeit für die Ausrüstung auszuwählen. Es liegt in der Verantwortung des Installateurs, anhand der Installationsbedingungen die richtigen Schrauben auszuwählen.

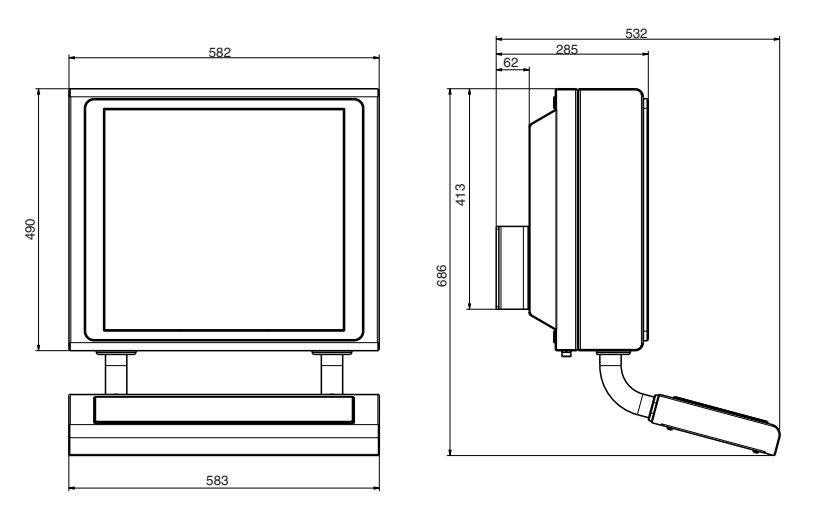

## **Benötigte Komponenten**

- 19-Zoll-Visunet GXP für Wandmontage vorbereitet (vordere Öffnung des AG1-Gehäuses, Option H2)
- Wandhalterungsadapter, kompatibel mit AG1-Gehäuse
- Optional: EXTA2-J-F-\*\*\*\*-U02CF-F-10-N-Tastatur/-Maus (separat zu bestellen)

## **Erforderliche Installationswerkzeuge**

- 5-mm-Sechskantschlüssel zur Befestigung der Wandhalterungsschrauben am AG-XX00- \*-Gehäuse
- Loctite® Threadlocker Blue 243®
- Installationswerkzeug für Kabelverschraubungen
- Steckschlüssel Größe 8 für Erdungsbolzen

Alle Werkzeuge müssen drehmomentgeregelt sein, wenn ein Anzugsdrehmoment vorgeschrieben ist.

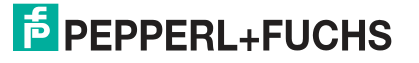

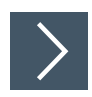

## **Installationsschritte**

- **1.** Öffnen Sie das AG1-Gehäuse. Siehe Kapitel [3.3.5](#page-26-1)
- **2.** Montieren Sie Kabelverschraubungen mit Sicherungsmuttern und den beiden Massebolzen an der AG1-Rückwand, wie in der Abbildung unten gezeigt.

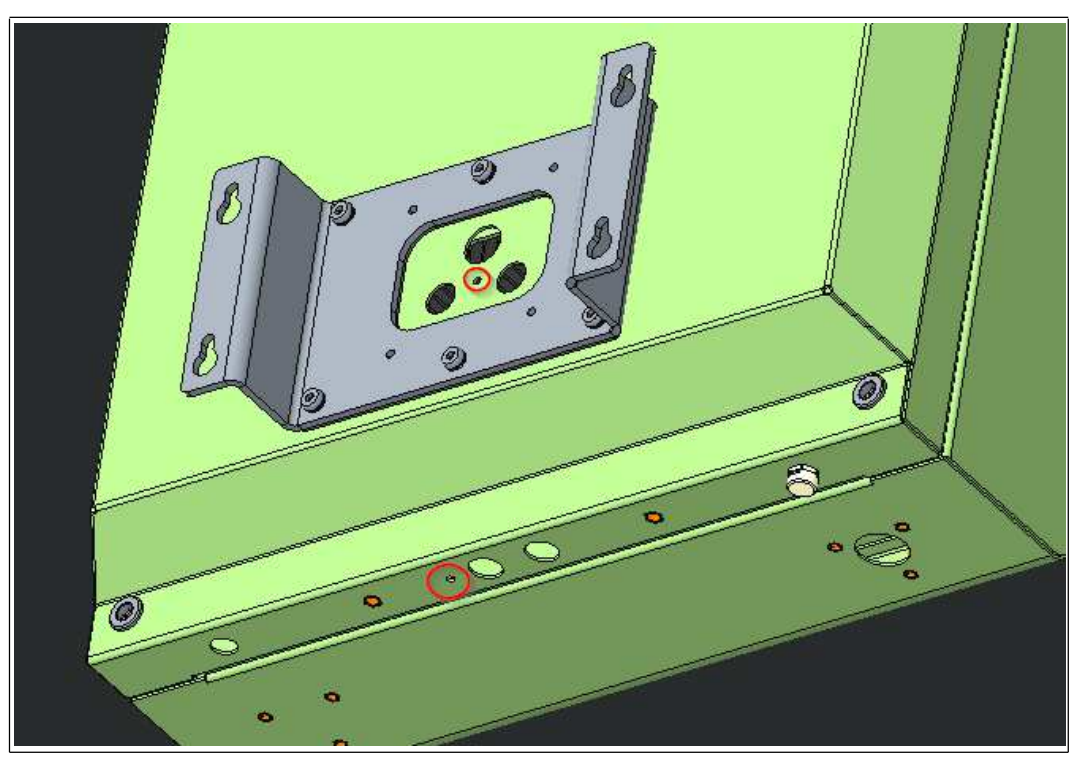

- **3.** Schließen Sie das AG1-Gehäuse.
- **4.** Montieren Sie die Wandhalterung mit den mitgelieferten M8-Schrauben und Sicherungsscheiben am AG1-Gehäuse.
- **5.** Montieren Sie die montierte Einheit mit dem entsprechenden Montagematerial an der Wand.

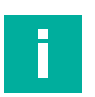

#### **Hinweis!**

Sichern Sie die Sicherungsmutter der Kabelverschraubung mit einem mittelstarken Schraubensicherungsmittel (z. B. Loctite® Threadlocker Blue 243®).

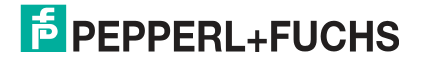

## <span id="page-53-0"></span>**4 Anhang**

## **4.1 Zubehör**

#### <span id="page-53-1"></span>**Montage und Installation**

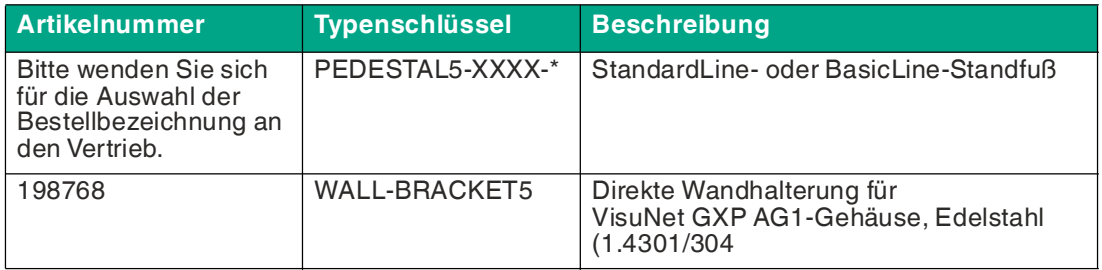

#### **Peripheriegeräte**

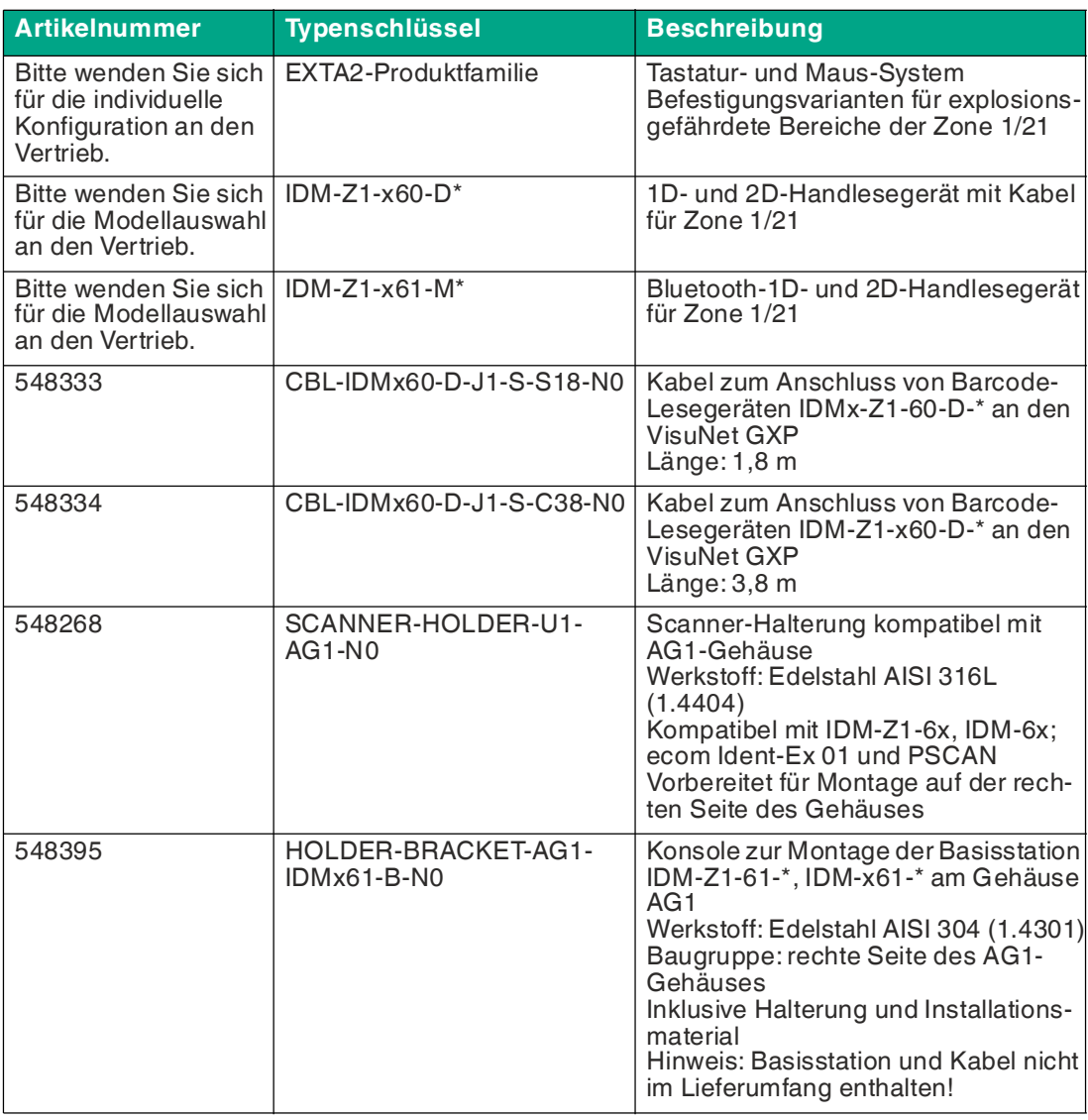

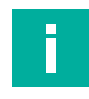

## **Hinweis!**

Informationen zu weiteren Optionen und Zubehörkomponenten erhalten Sie von Ihrem örtlichen Pepperl+Fuchs-Vertreter.

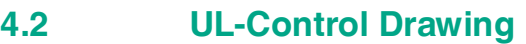

<span id="page-54-0"></span>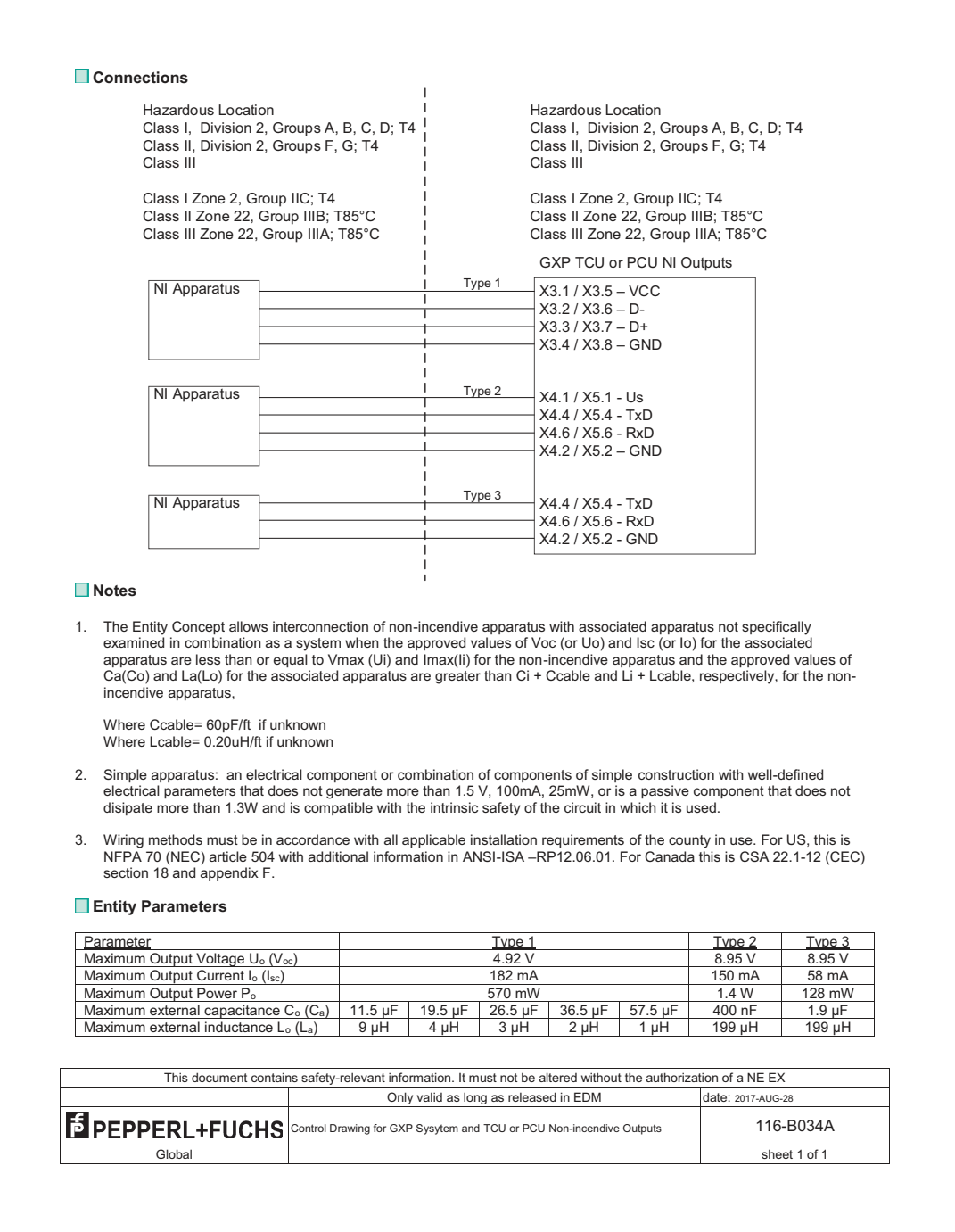

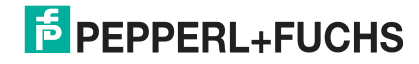

# Your automation, our passion.

## **Explosionsschutz**

- Eigensichere Barrieren
- Signaltrenner
- Feldbusinfrastruktur FieldConnex<sup>®</sup>
- Remote-I/O-Systeme
- **Elektrisches Ex-Equipment**
- Überdruckkapselungssysteme
- Bedien- und Beobachtungssysteme
- Mobile Computing und Kommunikation
- HART Interface Solutions
- Überspannungsschutz
- Wireless Solutions
- Füllstandsmesstechnik

## **Industrielle Sensoren**

- Näherungsschalter
- Optoelektronische Sensoren
- **Bildverarbeitung**
- Ultraschallsensoren
- Drehgeber
- Positioniersysteme
- Neigungs- und Beschleunigungssensoren
- Feldbusmodule
- AS-Interface
- **Identifikationssysteme**
- Anzeigen und Signalverarbeitung
- Connectivity

**Pepperl+Fuchs Qualität** Informieren Sie sich über unsere Qualitätspolitik:

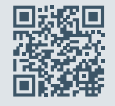

**www.pepperl-fuchs.com/qualitaet**

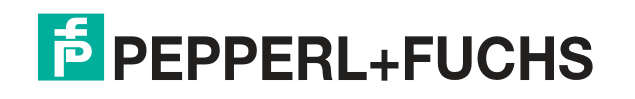

**[www.pepperl-fuchs.com](https://www.pepperl-fuchs.com/)** © Pepperl+Fuchs · Änderungen vorbehalten Printed in Germany / DOCT-5945C